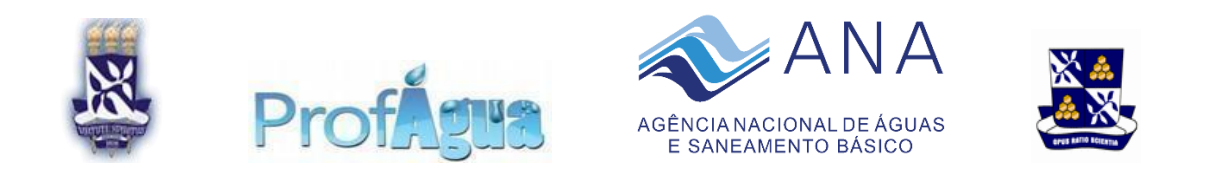

# UNIVERSIDADE FEDERAL DA BAHIA ESCOLA POLITÉCNICA DEPARTAMENTO DE ENGENHARIA AMBIENTAL MESTRADO PROFISSIONAL EM REDE NACIONAL EM GESTÃO E REGULAÇÃO DE RECURSOS HÍDRICOS

PEDRO HENRIQUE SILVEIRA LÉLIS BONFIM

# **APLICATIVO DE NAVEGAÇÃO GPS COM BASE DE DADOS HIDROGEOLÓGICOS E DE POÇOS TUBULARES DO ESTADO DA BAHIA.**

SALVADOR

# PROFÁGUA: MESTRADO PROFISSIONAL EM GESTÃO E REGULAÇÃO DE RECURSOS HÍDRICOS

# UNIVERSIDADE FEDERAL DA BAHIA

# **APLICATIVO DE NAVEGAÇÃO GPS COM BASE DE DADOS HIDROGEOLÓGICOS E DE POÇOS TUBULARES DO ESTADO DA BAHIA.**

Dissertação apresentada ao Programa de Mestrado Profissional em Rede Nacional em Gestão e Regulação de Recursos Hídricos (ProfÁgua) por meio da Universidade Federal da Bahia — UFBA, como parte dos requisitos avaliativos para obtenção do título de Mestre em Gestão e Regulação de Recursos Hídricos, Projeto CAPES/ANA AUXPE n° 2717/2015.

Prof. Dr. Luiz Rogério Bastos Leal

# **Orientador**

# PEDRO HENRIQUE SILVEIRA LÉLIS BONFIM

## SALVADOR

2023

B713 Bonfim, Pedro Henrique Silveira Lélis Aplicativo de navegação GPS com base de dados hidrogeológicos e de poços tubulares do Estado da Bahia / Pedro Henrique Silveira Lélis Bonfim. -- Salvador, 2023. 53 f.: il. color.

Orientador: Prof. Dr. Luiz Rogério Bastos Leal.

 Dissertação (Mestrado) - Programa de Pós-Graduação em Rede Nacional em Gestão e Regulação de Recursos Hídricos (ProfÁgua) - Universidade Federal da Bahia - Escola Politécnica, 2023.

1. Gestão de Águas Subterrâneas. 2. Poços Tubulares. 3. Aplicativo de Dados Hidrogeológicos. I. Leal, Luiz Rogério Bastos. II. Universidade Federal da Bahia. III. Título.

CDD: 333.91

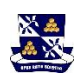

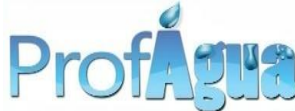

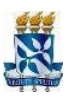

**MESTRADO PROFISSIONAL EM GESTÃO E REGULAÇAO DE RECURSOS HÍDRICOS UNIVERSIDADE FEDERAL DA BAHIA ESCOLA POLITÉCNICA DEPARTAMENTO DE ENGENHARIA AMBIENTAL**

# **PEDRO HENRIQUE SILVEIRA LÉLIS BONFIM**

# **Título: "Aplicativo de navegação GPS com base de dados hidrogeológicos e de poços tubulares do Estado da Bahia".**

Banca Examinadora:

Prof. Dr. Luiz Rogério Bastos Leal Universidade Federal da Bahia

Prof. Dr. Mauro José Alixandrini Junior Universidade Federal da Bahia

Prof. Dr. José Augusto Costa Gonçalves Universidade Federal de Itajubá

Salvador, 25 de maio de 2023.

## **AGRADECIMENTOS**

Agradeço aos meus colegas de curso do ProfÁgua Polo UFBA que contribuíram para a conclusão deste curso, a todo o corpo docente pelo conhecimento compartilhado e em especial ao meu orientador Prof. Dr. Luiz Rogério Bastos Leal, que me acompanhou solicitamente nessa jornada para conclusão do Trabalho de Conclusão do Curso, e aos professores Prof. Dr. Mauro José Alixandrini Junior e Prof. Dr. José Augusto Costa Gonçalves, pelas importantes contribuições que fizeram durante a banca do exame de qualificação. Agradeço também à secretária do curso Adiaci Vasconcelos Góis, pela sua prestatividade e competência em me auxiliar quanto aos trâmites burocráticos desta jornada.

Por fim, agradeço a Coordenação de Aperfeiçoamento de Pessoal Nível Superior - Brasil (CAPES) - Código de Financiamento 001 e ao Programa de Mestrado em Rede Nacional em Gestão e Regulação de Recursos Hídricos (ProfÁgua), Projeto CAPES/ANA AUXPE nº 2717/2015, pelo apoio técnico científico aportado até o momento.

# **LISTA DE FIGURAS**

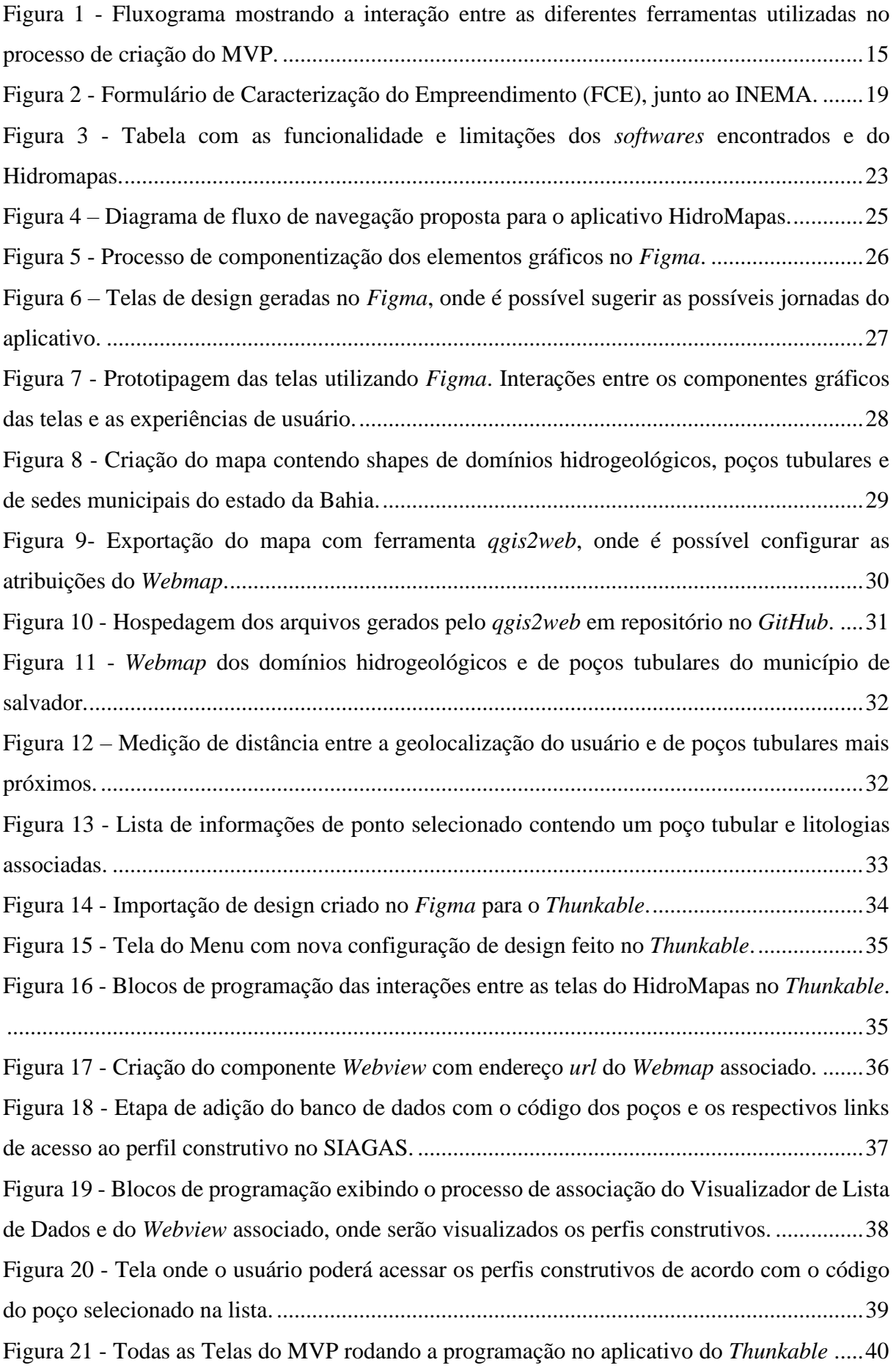

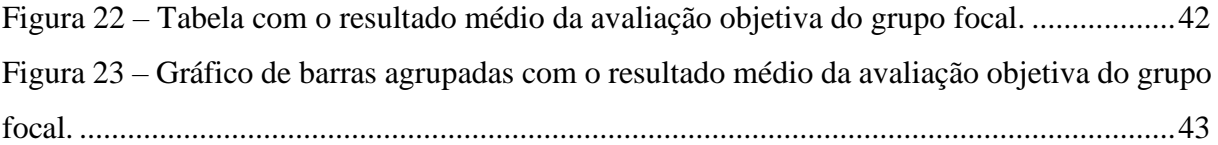

## **LISTA DE SIGLAS E ABREVIATURAS**

- CNRH O Conselho Nacional de Recursos Hídricos
- CPRM/SGB Companhia de Pesquisa de Recursos Minerais/ Serviço Geológico do Brasil
- FCE– Formulário de Caracterização do Empreendimento
- FIGMA Ferramenta de design e prototipagem de aplicativos.
- INEMA Instituto do Meio Ambiente e Recursos Hídricos
- MVP *Minimum Viable Product* ou Produto Mínimo Viável
- PNRH Política Nacional de Recursos Hídricos

QGIS – *software* livre com código-fonte aberto de sistema de informação geográfica que permite a visualização, edição e análise de dados georreferenciados.

SIAGAS – Sistema de Informações de Águas Subterrâneas

SIG – Sistema de informação geográfica

SNIRH – Sistema Nacional de Gerenciamento de Recursos Hídricos

THUNKABLE – Ferramenta de desenvolvimento de aplicativos.

WEBMAP – *Web mapping* ou mapeamento online é o processo de utilização de mapas, geralmente criados através de sistemas de informações geográficas na Internet, mais especificamente na *World Wide Web*.

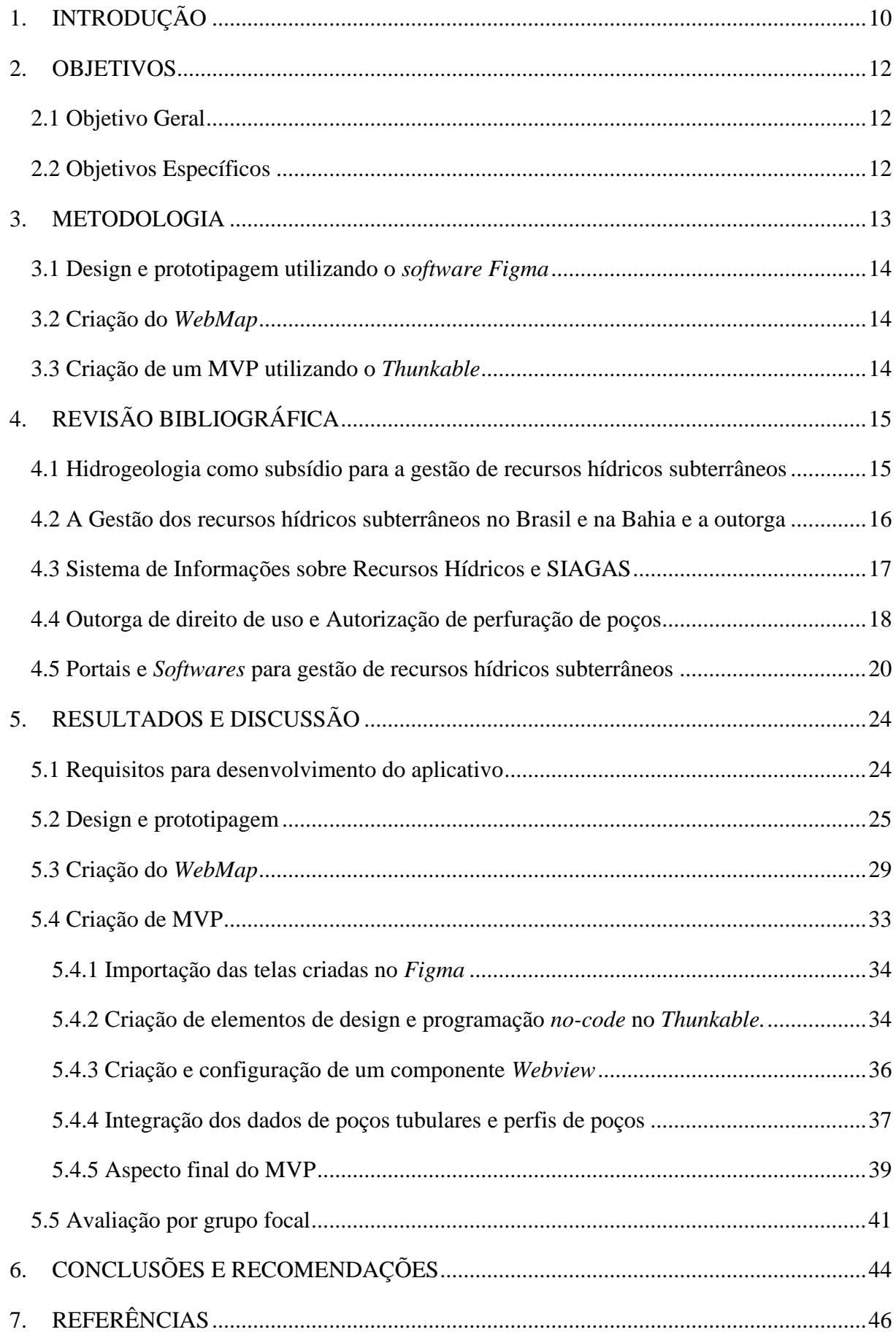

# **SUMÁRIO**

#### **RESUMO**

A gestão de recursos hídricos subterrâneos no Brasil e na Bahia requer o uso de dados hidrogeológicos e de poços tubulares, os quais geralmente são de difícil acesso para o público em geral e até mesmo para profissionais que não são especializados em geoprocessamento. Este trabalho apresenta o desenvolvimento do aplicativo HidroMapas, que fornece esses dados aos usuários de maneira simplificada e direta. A metodologia envolveu três etapas principais: design e prototipagem, utilizando o *software Figma*, construção de um *Webmap* utilizando o *software QGIS* e criação de um MVP (Minimum Viable Product – ou Produto Mínimo Viável) através do *software Thunkable*. Por fim, foi realizada uma avaliação por grupo focal onde foi possível avaliar o nível de adesão às ferramentas propostas por potenciais usuários com o aplicativo, onde foi possível visualizar os aspectos positivos, e o que deve ser melhorado. Ao final do trabalho foi possível identificar algumas limitações, dentre as quais se destacam: a falta de recursos financeiros para investimento em ferramentas de design, programação e armazenamento de dados em suas versões completas, limitação na velocidade de carregamento do *Webmap*, e necessidade de aprimoramento das ferramentas de interação dos usuários com os dados do mapa. Mesmo assim, O MVP permitiu validar a ideia geral do aplicativo, fornecendo dados hidrogeológicos e de poços tubulares de maneira dinâmica e interativa, com ferramentas de medidas e geolocalização. Este aplicativo tem potencial de subsidiar a informação necessária para as tomadas de decisão de pedidos de autorização de perfuração e outorga junto ao INEMA.

**Palavras-chave:** Gestão de águas subterrâneas, Poços tubulares, Aplicativo de dados hidrogeológicos.

#### **ABSTRACT**

The management of groundwater resources in Brazil and Bahia requires the use of hydrogeological and tubular well data, which are usually difficult to access for the general public and even non-specialized geoprocessing professionals. This work presents the development of the HidroMapas application, which provides these data to users in a simplified and direct manner. The methodology involved three main steps: design and prototyping using the Figma software, construction of a Webmap using the QGIS software, and creation of a Minimum Viable Product (MVP) through the Thunkable software. Finally, an evaluation was conducted through a focus group to assess potential users' adoption of the proposed tools with the application, identifying positive aspects and areas for improvement. The work revealed some limitations, including the lack of financial resources for investment in full versions of design, programming, and data storage tools, limitations in the Webmap loading speed, and the need to enhance user interaction tools with the map data. Nevertheless, the MVP allowed validating the overall idea of the application, providing dynamic and interactive hydrogeological and tubular well data, along with measurement and geolocation tools. This application has the potential to support the necessary information for decision-making in authorization requests for drilling and water rights from INEMA.

**Keywords:** Groundwater management, Tubular wells, Hydrogeological data application.

# **1. INTRODUÇÃO**

É crescente a demanda por água de qualidade para o abastecimento humano, a indústria e a agricultura (ANDERSON, 2003). Para suprir essa demanda, diversas campanhas de perfuração de poços públicos e privados ocorreram nas últimas décadas no estado da Bahia, ao mesmo tempo em que cresce de forma significativa as emissões de outorgas de uso de águas subterrâneas. Estes poços contêm dados que constituem um dos principais indicadores das características dos aquíferos do estado da Bahia e formam uma densa malha de distribuição espacial que são importantes fontes de informações para subsidiar as pesquisas de águas subterrâneas e a implementação dos instrumentos de gestão de recursos hídricos.

A outorga de direito de uso das águas subterrâneas no estado da Bahia é atribuição do Instituto de Meio Ambiente e Recursos Hídricos (INEMA) (DE PAULO; DA SILVA, 2016). Para montagem do processo de obtenção da outorga são necessários um conjunto de dados hidrogeológicos da região e dos poços a serem explorados. Estes dados deveriam ser subsidiados por um dos instrumentos da política Nacional de Recursos Hídricos que é o Sistema de Informações sobre Recursos Hídricos, segundo a Lei das Águas, Lei 9.433/9 . No Brasil o portal do Sistema Nacional de Informações sobre Recursos Hídricos (SNIRH), cumpre o papel de fornecer informações técnicas sobre os dados hidrológicos, mas em se tratando de águas subterrâneas, o Sistema de Informações de Águas Subterrâneas (SIAGAS) ,disponibilizado pelo Serviço Geológico do Brasil (CPRM/SBG), é quem fornece os dados hidrogeológicos, segundo a Moção Nº 039 do CNRH.

Além disso, vale ressaltar que, um conjunto de informações e dados, tais como mapas de domínios geológicos / hidrogeológicos, profundidade de poços, níveis estáticos e dinâmicos, vazões e qualidade das águas, estão disponíveis nas bases de dados da CPRM/SBG e são fundamentais para a prospecção e gestão de águas subterrâneas.

Para reunir esse conjunto de informações e utilizá-las em campo durante a etapa de prospecção de águas subterrâneas se faz necessário a aplicação de técnicas de tratamento de bases de dados vetoriais em programas de Sistemas de Informações Geográficas (SIG), como *ArcInfo* e *QGIS*. Logo, a adequada manipulação da informação fica restrita não apenas aos profissionais habilitados em hidrogeologia, mas aos habilitados na manipulação de Sistemas de Informações Geográficas – SIG.

Desta maneira o presente trabalho tem como objetivo a criação de um produto que é um aplicativo mobile GPS que possa unir essas informações em uma base de dados direcionada para os aspectos hidrogeológicos juntamente aos dados dos poços tubulares cadastrados no Estado da Bahia, os quais tem as suas características construtivas e geológicas disponibilizados no Sistema de Informação de águas subterrâneas (SIAGAS). Esta seria uma maneira de facilitar a informação para além do espectro dos técnicos habilitados em SIG, e pode ser uma importante ferramenta que vai subsidiar os pedidos de autorização para perfuração de poço e outorga para captação subterrânea no estado da Bahia.

Sendo assim, o presente trabalho pretende subsidiar a informação sobre os aspectos hidrogeológicos do estado da Bahia, por meio da criação de aplicativo mobile de navegação GPS que possa realizar uma melhor interação com os diversos atores que participam do cenário da gestão e do uso de recursos hídricos subterrâneos no estado.

Para a criação deste produto, foram escolhidos alguns *softwares*, dentre eles o *Figma*. O *Figma* é um editor gráfico de vetor e prototipagem de projetos de design, que tem a função de criar a interface do aplicativo, fornecendo os aspectos gráficos de uma maneira dinâmica, com elementos que simulam a experiência real de usabilidade, de maneira que possa ser criado um protótipo que contenha todas as ideias necessárias para a criação do produto final. Além do *Figma*, foi utilizado o QGSI com a ferramenta *qgis2web* para criar um *Webmap*, que seria por fim integrado juntamente ao projeto de desing desenvolvido no *Figma* por meio do *Thunkable*, uma ferramenta *no-code* (sem código) de programação.

O Caráter técnico do presente estudo permite o fornecimento de aspectos reais das características hidrogeológicas locais, para que possa servir de base para as diretrizes adotadas na gestão dos Recursos Hídricos. Com o levantamento dos dados dos poços perfurados no Estado, juntamente aos dados de hidrogeologia, será possível caracterizar os aspectos científicos no que tange à disponibilidade de recursos hídricos subterrâneos. Para a gerência dos Recursos Hídricos subterrâneos é de suma importância fornecer material técnico/científico público e de fácil acesso, a respeito dos aspectos hidrogeológicos, favorecendo a democratização e descentralização da informação a respeito desses recursos no estado.

O presente estudo consiste em um protótipo que se configura como uma ferramenta potencialmente útil para apoiar o processo de solicitação de Autorização de Perfuração e Outorga junto ao Instituto do Meio Ambiente e Recursos Hídricos (INEMA). Ademais, esse instrumento encontra-se em conformidade com as diretrizes do Sistema de Informações sobre

Recursos Hídricos, que visa promover a democratização e a descentralização da obtenção e produção de dados e informações referentes aos recursos hídricos subterrâneos do estado.

No ProfÁgua, este trabalho se insere na linha de pesquisa relacionada com as "ferramentas aplicadas aos instrumentos de gestão de recursos hídricos na área de concentração dos instrumentos da política de recursos hídricos".

# **2. OBJETIVOS**

## 2.1 Objetivo Geral

Propor aplicativo móvel GPS integrado com a base de dados cartográficos, geológicos, hidrogeológicos e de poços tubulares do estado da Bahia e que possa subsidiar as locações de poços e os pedidos de autorização de perfuração e outorga de junto ao órgão de gestor de recursos hídricos.

### 2.2 Objetivos Específicos

- Criar design e protótipo do aplicativo no *software Figma*.
- Criar um *Webmap* com dados geológicos, hidrogeológicos e dos poços tubulares do estado da Bahia.
- Criar um MVP (*Minimum Viable Product*, Mínimo Produto Viável) do aplicativo, um protótipo programado em plataforma *no-code* através do *Thunkable* que contenha elementos fundamentais da proposta do aplicativo.
- Propor um modelo conceitual de aplicativo e indicar meios para finalização e uso do mesmo.

# 2.3 Produto

O produto resultante do desenvolvimento deste trabalho será o protótipo do aplicativo *mobile* de navegação GPS de poços tubulares de captação de água subterrânea do Estado da Bahia.

O público-alvo do produto serão principalmente os profissionais que atuam nas atividades de locação de poços tubulares os usuários de águas subterrâneas no Estado da Bahia desde a área agropecuária, industrial até a urbana e de pesquisa.

Como resultado final do presente trabalho serão disponibilizas, de forma rápida, acessível e interativa através da internet, informações e dados de poços e águas subterrâneas do Estado da Bahia, possibilitando que profissionais e usuários das águas possam atender aos requisitos legais para solicitação de pedido de autorização de perfuração de poços e de outorga de direito de uso de recurso hídrico subterrâneo junto ao órgão de gestão das águas do Estado da Bahia (INEMA).

O produto foi desenvolvido para uso a partir de dispositivos móveis do tipo smartphones (celular). Os smartphones podem ser utilizados no campo das geociências para vários fins devido às suas habilidades multifacetadas que combinam recursos de hardware e *software*. As habilidades únicas dos smartphones permitem novas metodologias para a coleta e visualização de dados que raramente se tornam disponíveis em plataformas de computação tradicionais.

Já existem aplicativos móveis para uso em trabalhos de campo em várias áreas das geociências como exploração de petróleo e gás, mineração, geologia estrutural, solos/minerais e rochas (WENG et al. 2012, LEE et al. 2108), assim como outros aplicados a hidrogeologia (DONG; LI, 2014) e investigação de qualidade das águas em bacias (WANG ET AL. 2015). Entretanto, uma das principais inovações no produto desenvolvido nessa pesquisa é a sua integração com o Sistema de Informações de Águas Subterrâneas (SIAGAS) que representa o Sistema Nacional de Informações sobre Recursos Hídricos (SNIRH) e, portanto, pode ser uma ferramenta útil para gestão de recursos hídricos no Estado da Bahia e no Brasil.

#### **3. METODOLOGIA**

As metodologias envolvidas neste trabalho estão relacionadas com a criação do produto, ou seja, do aplicativo denominado HidroMapas. A metodologia para criar um aplicativo mobile de navegação GPS com base de dados em shape de poços tubulares e mapas hidrogeológicos do Estado da Bahia envolveu três etapas principais, a saber: criação do design e prototipagem utilizando o *software Figma*, criação de um *Webmap* utilizando a ferramenta *qgis2web* do *QGIS* e criação de um MVP utilizando um *software* de programção *no-code*, o *Thunkable*.

### 3.1 Design e prototipagem utilizando o *software Figma*

Na primeira etapa, a criação do design e prototipagem utilizando o *software Figma*, o objetivo foi criar o layout e o design do aplicativo. Para tal, foi necessário seguir uma metodologia apropriada, que inclui definir o escopo do aplicativo, criar um mapa de fluxo de navegação, criar um esboço do design, criar o design final e criar um protótipo interativo para testes. Para o presente trabalho as ferramentas do *software Figma* foram adequadas para o desenvolvimento do design do aplicativo, pois permitiu criar protótipos interativos que possibilitando testar a navegação e as funcionalidades do aplicativo antes da etapa de desenvolvimento.

#### 3.2 Criação do *Webmap*

A segunda etapa envolveu a criação de um *Webmap* utilizando a ferramenta *qgis2web* no *software QGIS*. A finalidade desta etapa foi exportar os mapas em formato web, permitindo a visualização e interação dos mesmos em dispositivos móveis. A ferramenta *qgis2web* foi uma opção apropriada para esta etapa, pois permitiu exportar mapas em formato *Web* de forma fácil e intuitiva. Por fim, foi necessário hospedar os arquivos em um repositório de armazenamento digital centralizado, como o *GitHub*, para gerar um domínio na rede.

## 3.3 Criação de um MVP utilizando o *Thunkable*

A terceira etapa consistiu em criar um MVP utilizando a plataforma de desenvolvimento *Thunkable*. O objetivo foi integrar o design e o *Webmap* criados nas etapas anteriores, permitindo que o usuário visualize e navegue pelos dados de poços tubulares e mapas hidrogeológicos de forma interativa e intuitiva. A plataforma *Thunkable* é uma opção adequada para esta etapa, pois permite a criação de MVPs de forma fácil e rápida através de programação *no-code*, além de oferecer suporte para integração com outras ferramentas.

As etapas metodológicas realizadas nesse trabalho estão apresentadas na Figura 1.

Figura 1 - Fluxograma mostrando a interação entre as diferentes ferramentas utilizadas no processo de criação do MVP.

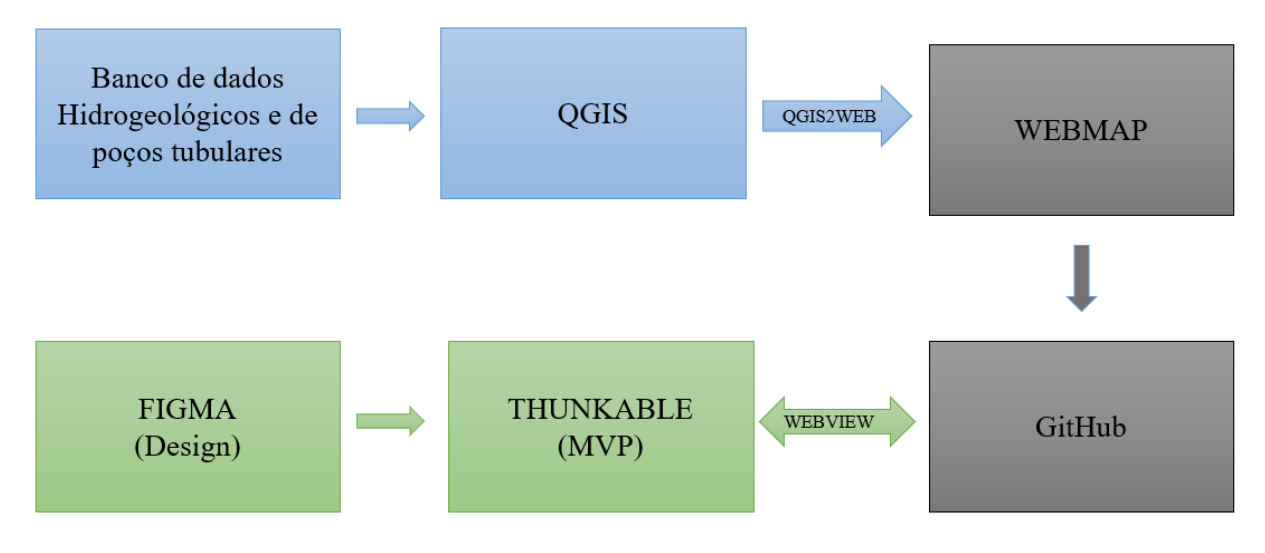

Fonte: Próprio autor

# **4. REVISÃO BIBLIOGRÁFICA**

4.1 Hidrogeologia como subsídio para a gestão de recursos hídricos subterrâneos

O termo Hidrogeologia foi criado pelo francês Jean-Baptiste de Lamarck, que em 1802 escreveu um volume de 268 páginas intitulado *Hydrogéologie*. Lamarck, porém, usou este termo para descrever o papel da água na morfologia da superfície terrestre. Foi o Inglês Joseph Lucas em 1877 que cunhou o termo pela primeira vez como ramo da geologia que estuda a água subterrânea. Os estudiosos das águas subterrâneas com formação em engenharia, por muitos anos ignoraram o termo e tratavam o assunto como um ramo da hidrologia, surgindo nomes como por exemplo "hidrologia das águas subterrâneas" (FEITOSA; MANOEL FILHO, 2008).

A Lei Federal número 9.433/97 que instituiu o Sistema Nacional de Gerenciamento dos Recursos Hídricos, criou o Conselho Nacional de Recursos Hídricos e estabeleceu os princípios básicos praticados hoje e que avançaram na gestão integrada de suas águas. Entretanto, a ênfase especial sempre foi dada às águas que fluem visíveis pelos rios, de captação superficial. Um dos princípios básicos da Lei 9,433/97 é o da adoção da bacia hidrográfica como unidade de planejamento e gestão das águas. No entanto, a bacia hidrográfica, segundo o seu conceito holístico, nem sempre integra o conjunto dos fluxos de águas subterrâneas pois a maioria dos aquíferos geralmente ultrapassam os limites das bacias hidrográficas (FEITOSA; MANOEL FILHO, 2008).

Para a locação e perfuração de poços, são necessários dados sobre a geologia local, a topografia, as vazões dos poços desta região bem como a salinidade das águas destes poços, a profundidade do nível estático, entre outros fatores. Estes dados ajudam a determinar o local mais adequado para a perfuração, o tipo de equipamento a ser utilizado e a profundidade ideal para se alcançar o aquífero. Já para a obtenção das licenças de perfuração e outorga, é preciso apresentar informações sobre a quantidade de água que será captada, a área de abrangência do poço, as características químicas e físicas da água, bem como os possíveis impactos ambientais que a perfuração poderá causar. É importante ressaltar que a obtenção dessas licenças é obrigatória e busca garantir a segurança hídrica e ambiental, bem como a sustentabilidade do uso das águas subterrâneas.

Por fim, é importante reafirmar que que a hidrogeologia está para a gestão dos recursos hídricos subterrâneos, assim como a hidrologia está para os recursos hídricos superficiais, e que estes dois tipos de recursos estão interligados entre si no planeta e possuem interação no ciclo hidrológico, mas que na maioria dos casos de gestão de recursos hídricos, deve-se respeitar as particularidades de cada um, dando ênfase nos dados hidrogeológicos quando tratar-se de água subterrânea.

4.2 A Gestão dos recursos hídricos subterrâneos no Brasil e na Bahia e a outorga como instrumento de gestão

A gestão dos recursos hídricos no Brasil é regida pela "Lei das águas". A Lei Nº 9.433, de 8 de janeiro de 1997 institui a Política Nacional de Recursos Hídricos(PNRH), cria o Sistema Nacional de Informações de Recursos Hídricos (SNIRH) e regulamenta o inciso XIX do art. 21 da Constituição Federal.

Segundo o Art. 5 inciso III desta lei, a outorga dos direitos de uso de recursos hídricos é instrumentos da Política Nacional de Recursos Hídricos. De acordo com o Art. 12 inciso II desta Lei, estão sujeitos à outorga pelo Poder Público: "II - extração de água de aquífero subterrâneo para consumo final ou insumo de processo produtivo;"

A competência para a emissão das outorgas pode ser delegada aos estados e ao Distrito Federal, de acordo com a Lei nº 9.433/1997. No Estado da Bahia, a emissão das outorgas de águas subterrâneas é uma atribuição do Instituto de Meio Ambiente e Recursos Hídricos (INEMA), criado pela Lei nº 12.212, sancionada em 04 de maio de 2011. A lei nº 11.612 de 08 de outubro de 2009 dispõe sobre a Política Estadual de Recursos Hídricos, e as Instruções

Normativas da Secretaria de Recursos Hídricos (SRH) e do Instituto de Gestão das Águas da Bahia (INGA), junto com a Resolução do Conselho Estadual de Recursos Hídricos (CONERH) n° 96 de 2014 e a Portaria INEMA nº 11.292 de 2016 definem critérios para concessão de outorgas no estado da Bahia (DE PAULO; DA SILVA, 2016).

Dentre os tipos de usos de recursos hídricos, segundo o Instituto do Meio Ambiente e Recursos Hídricos (INEMA) é possível destacar as modalidades: autorização para perfuração de poço – APPO e captação subterrânea. Para poder preencher os formulários das diversas etapas dos processos junto ao INEMA é necessária uma gama de dados hidrogeológicos como tipo de aquífero, litologia, dentre outros.

4.3 Sistema de Informações sobre Recursos Hídricos e SIAGAS

Outro instrumento determinado pela Lei nº 9.433 de 8 de janeiro 1997,o Sistema de Informações sobre Recursos Hídricos tem como objetivos: a- reunir, dar consistência e divulgar os dados e informações sobre a situação qualitativa e quantitativa dos recursos hídricos no Brasil; b- atualizar permanentemente as informações sobre disponibilidade e demanda de recursos hídricos em todo o território nacional e c- fornecer subsídios para a elaboração dos Planos de Recursos Hídricos.

No portal do Sistema Nacional de Informações sobre Recursos Hídricos (SNIRH) é possível encontrar uma ampla gama de informações a respeito de características hidrológicas, meteorológicas e de outorga de águas superficiais das diversas bacias hidrográficas brasileiras. Entretanto, no caso das águas subterrâneas as informações e dados sobre os poços perfurados em território nacional, suas vazões e características da qualidade das águas subterrâneas dos aquíferos brasileiros estão armazenadas no SIAGAS, que é mantido pelo Serviço Geológico do Brasil CPRM/SGB. O banco de dados do SIAGAS conta atualmente com mais de 360 mil poços e fontes naturais cadastradas sendo, portanto, a principal fonte de informações sobre águas subterrâneas no Brasil (SIAGAS, 2023).

Após a promulgação da Lei nº 8.970 de 28 de dezembro de 1994, que transformou a CPRM/SGB de empresa de Sociedade Mista em Empresa Pública, um dos principais objetivos perseguidos foi a criação de um Cadastro Nacional de Poços de Água Subterrânea. Para dar suporte operacional ao cadastro, foi então desenvolvido o Sistema de Informações de Águas Subterrâneas – SIAGAS. Nos anos de 2008, a base de dados do SIAGAS possuía 150.272 poços

18

cadastrados em sua base central no Rio de Janeiro, oriundos das bases regionais da CPRM/SGB, e constituindo a maior base de poços do país. (NASCIMENTO et.al*.,* 2008).

O Conselho Nacional de Recursos Hídricos - CNRH, através da Moção N. 038, de 7 de dezembro de 2006, recomendou a adoção do SIAGAS pelos órgãos gestores estaduais, Secretarias dos Governos Estaduais, Agência Nacional de Águas - ANA e Usuários dos Recursos Hídricos Subterrâneos, como base nacional compartilhada para armazenagem, manuseio, intercâmbio e difusão de informações sobre águas subterrâneas. A Moção Nº 039 do CNRH recomenda a integração entre os sistemas SIAGAS e o SNIRH (SIAGAS, 2023).

Logo, o que acontece no Brasil, no tocante aos recursos hídricos subterrâneos, é que a base de dados de informações que vai subsidiar as tomadas de decisões dos gestores e dos usuários de recursos hídricos subterrâneos, está alocada em um outro portal que não faz parte do SNIRH. Esta anomalia é algo orgânico visto que o SIAGAS foi criado antes mesmo da Lei que instituiu a política nacional de recursos hídricos, a Lei 9.433/97 mas constitui um paradoxo que de certa forma está contra o artigo Art. 26 da Lei das Águas, que trata dos princípios básicos para funcionamento do Sistema de Informações sobre Recursos Hídricos, e que em seu inciso segundo indica que :" II - coordenação unificada do sistema;".

Talvez esta questão se dê devido a própria formulação da Lei das Águas se debruçar principalmente sobre os aspectos naturais dos recursos hídricos que tangem os recursos superficiais, sendo que os recursos subterrâneos acabaram encontrando seu próprio caminho para fornecimento de bancos de dados dos aspectos físicos (hidrogeológicos). Uma exemplificação desta questão, é a lei ter a bacia hidrográfica como unidade principal de gestão de recursos hídricos, sendo que em determinadas regiões, serão os aspectos hidrogeológicos e geológicos que vão determinar as semelhanças e diferenças entre as características que influenciam nos recursos hídricos subterrâneos.

4.4 Outorga de direito de uso e Autorização de perfuração de poços

No Estado da Bahia, para que se tenha início o processo de outorga de captação subterrânea, o primeiro passo a ser realizado é o pedido de Autorização de Perfuração de Poço (APPO). Nesta etapa, alguns dados devem ser informados. Faz parte desta etapa o preenchimento do Formulário de Caracterização do Empreendimento (FCE) (Figura 2), onde é necessário que o usuário entregue uma avaliação hidrogeológica contendo: a) Geologiainformações sobre as características litológicas das rochas que compreendem o contexto

regional e local onde se deseja a perfuração do poço de captação de água subterrânea; b) hidrogeologia- informações sobre o aquífero, destacando o domínio hidrogeológico ao qual as rochas que serão perfuradas pertencem e o tipo de litologia e c) as possibilidade e expectativas de captação de água subterrânea, onde é feito um pequeno resumo sobre o potencial hídrico dos aquíferos que serão perfurados.

Figura 2 - Formulário de Caracterização do Empreendimento (FCE), junto ao INEMA.

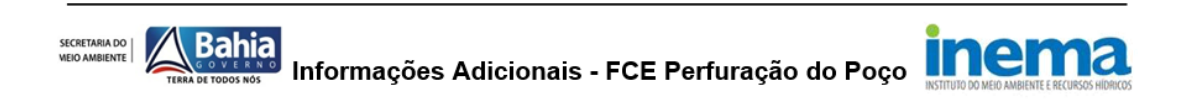

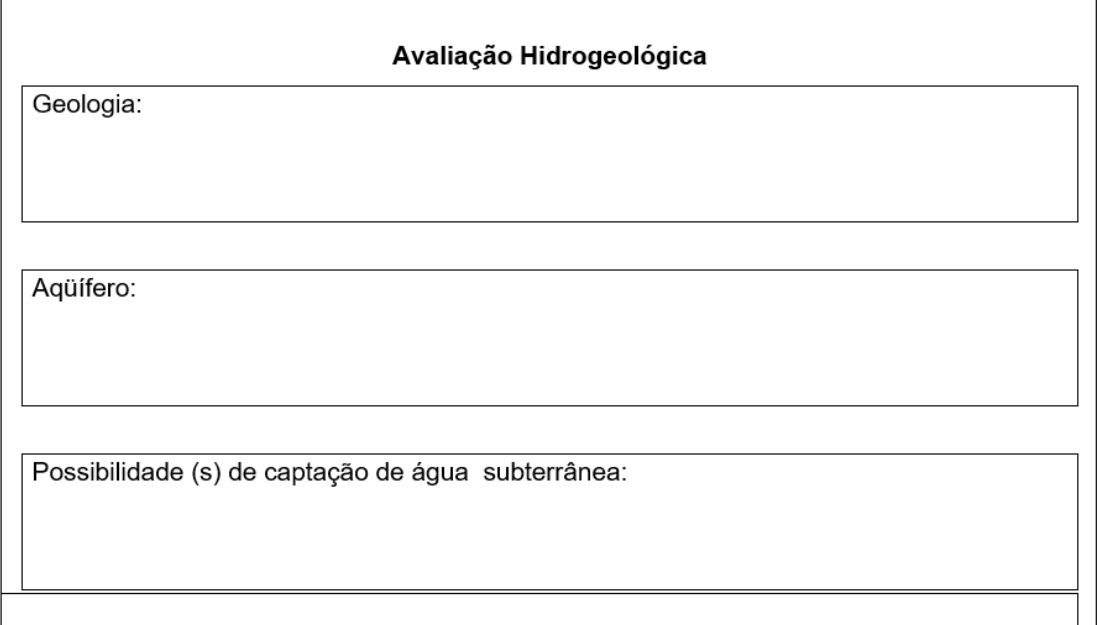

Fonte : (INEMA, 2023).

Em alguns casos específicos, como é o caso de propostas de perfuração de poços na região oeste do estado nos domínios hidrogeológicos do Sistema Aquífero Urucuia- SAU, conforme a Instrução Normativa INGA Nº 15 de 18 de março de 2010, é necessário informar a distância entre o ponto que deseja fazer a perfuração e os rios da região e os poços que já estão perfurados próximo ao local onde se deseja realizar a instalação de um novo poço de captação de água subterrânea. (DE PAULO; DA SILVA, 2016).

Após a perfuração do poço, dá-se início ao processo de pedido de outorga de captação de água subterrânea. Esse processo envolve uma gama maior de exigências de formulários e relatórios técnicos, que irão ter aspectos particulares de acordo com a modalidade de uso de água desejada. De uma maneira geral, em muitos desses relatórios serão necessárias informações sobre os aspectos hidrogeológicos, do domínio hidrogeológico e das litologias que foram interceptadas na perfuração. Em casos mais específicos, até mesmo os dados de poços adjacentes serão necessários para compor as formulações do balanço hídrico e das interações entre cones de rebaixamento do aquífero.

Por fim, para análise dos pleitos de APPO e outorga para captação de água subterrânea, o INEMA utilizará dos dados de aquíferos do Estado da Bahia conforme as características hidrogeológicas e com base na coordenada do poço a ser perfurado ou outorgado. (DE PAULO; DA SILVA, 2016).

Sendo assim, fica evidente a necessidade de aumentar a oferta e qualidade das interações dos dados hidrogeológicos disponíveis para os usuários de recursos hídricos subterrâneos do estado da Bahia.

#### 4.5 Portais e *Softwares* para gestão de recursos hídricos subterrâneos

A gestão dos recursos hídricos subterrâneos é uma tarefa complexa e importante, que requer o uso de ferramentas tecnológicas para obter informações precisas e atualizadas. Portais e aplicativos são ferramentas fundamentais nesse processo, pois permitem o acesso fácil e rápido a informações sobre poços de água subterrânea, monitoramento de poços tubulares e dados hidrogeológicos. Neste texto, será apresentado uma visão geral sobre os portais e aplicativos para gestão de recursos hídricos subterrâneos encontrados na internet que tenham correlação com o produto desenvolvido neste trabalho, divididos em três grupos: páginas com *Webmap*s relacionados a poços de água subterrânea, aplicativos de monitoramento de poços tubulares e aplicativos que aceitam dados hidrogeológicos (Figura 3).

Grupo 1: Páginas com *Webmap*s relacionados a poços de água subterrânea

Existem, na web, algumas poucas páginas com *Webmap*s relacionados a poços de água subterrânea, que fornecem informações valiosas sobre a localização, profundidade, vazão e qualidade da água dos poços. Entre os principais portais estão o Sistema de Informações de Águas Subterrâneas (SIAGAS), o GeoSGB (BRASIL, 2023) e o portal do Minagro (SANTANA, 2023).

O SIAGAS é um sistema desenvolvido pelo Serviço Geológico do Brasil (CPRM) que permite o acesso a informações sobre as águas subterrâneas do país, incluindo a localização de poços, níveis estáticos e dinâmicos, vazão e qualidade da água. O sistema é público e gratuito, e pode ser acessado por qualquer pessoa, e é o principal sistema de informações sobre as águas subterrâneas do país.

O GeoSGB é um portal do Serviço Geológico do Brasil (CPRM) que disponibiliza diversas informações geológicas e geotécnicas do país, incluindo dados sobre águas subterrâneas. O portal possui um sistema de visualização de dados georreferenciados, permitindo a identificação e localização de poços de água subterrânea. Entretanto, no GeoSGB, apenas alguns estados tem informações a respeito destes dados, e o número de poços cadastrados é reduzido comparado ao SIAGAS.

O portal do Minagro é uma plataforma que também possui informações sobre poços de água subterrânea, incluindo localização, profundidade e vazão. Esta plataforma visa simplificar a visão dos dados e aproximar o usuário comum ao acesso dos mesmos. Além disso, o portal conta com informações a respeito de outros aspectos como mineração e agropecuária.

Apesar de muito úteis, todas essas páginas pecam na pouca quantidade de ferramentas de interação do usuário com os dados. Até mesmo o SIAGAS que é o mais completo banco de dados de poços tubulares do país, tem ferramentas que não possibilitam ao usuário uma adequada navegação, nem plotagem de pontos com coordenadas definidas, nem geolocalização do usuário, dentre outros. De uma maneira geral, os portais ainda carecem de uma melhor configuração de interatividade com os diversos usuários, principalmente os não especializados em SIG.

Grupo 2: Aplicativos de monitoramento de poços tubulares

Existem diversos aplicativos disponíveis para o monitoramento de poços tubulares, que permitem o acompanhamento em tempo real de informações como níveis estáticos e dinâmicos, vazão e aspectos do sistema elétrico de captação subterrânea. Entre os exemplos de aplicativos estão o Hidroview (BALLARIN, 2023), Hidromobile (PASE HIDROMETRIA, 2023) e Hidropoços (HIDROPOÇOS, 2023). Esses aplicativos são úteis para a gestão e o controle de poços, possibilitando a tomada de decisões mais precisas e rápidas. Cada aplicativo possui suas próprias características e funcionalidades, sendo importante avaliar qual melhor atende às necessidades do usuário. De maneira geral, esses aplicativos estão relacionados a usuários que querem cadastrar e monitorar uma determinada quantidade de poços em tempo real, sendo que o banco de dados deve ser fornecido pelos usuários, ou por equipamentos de medição *in situ*.

Grupo 3: Aplicativos GPS que aceitam dados hidrogeológicos

Existem também aplicativos GPS que aceitam dados hidrogeológicos, permitindo a visualização e análise de informações georreferenciadas. Entre os principais aplicativos estão o *Avenza* (AVENZA SYSTEM INC, 2023) e o *All in One offline maps* (PSYBERIA, 2023). Todos esses aplicativos necessitam que o usuário tenha conhecimento em SIG, para que possa baixar os dados hidrogeológicos e de poços tubulares, e converter em formato aceito pelo aplicativo, sendo de difícil manuseio para a maioria da população.

O *Avenza* é um aplicativo que permite a visualização de mapas georreferenciados e a integração de informações hidrogeológicas, incluindo dados de poços de água subterrânea. O aplicativo permite a criação de mapas personalizados e a inserção de marcadores para facilitar a identificação de pontos de interesse.

O *All in One Offline Maps* é um aplicativo que permite o acesso a mapas offline com informações georreferenciadas, incluindo dados hidrogeológicos. O aplicativo possui recursos de navegação e localização por GPS, permitindo a visualização de informações em tempo real.

Por fim, existe um trabalho que versa sobre um aplicativo denominado *HyDroid* (YANHUI DONG; GUOMIN LI, 2014). Este aplicativo tem o objetivo de auxiliar os hidrogeólogos em campo, fornecendo informações gerais sobre aspectos ambientais, e onde é possível coletar os dados e armazenar no banco de dados do aplicativo, associados a fotografias. O aplicativo também promete oferecer ao usuário a possibilidade de importação de arquivos vetoriais para que possa ser agregado ao banco de dados do usuário. Entretanto o desenvolvimento do trabalho não explica detalhadamente os processos envolvendo o *app*, e o mesmo não pode ser visto para *download* na web.

| <b>Sfotware</b>                   | App<br><b>Mobile</b>      | Funç<br>ão<br><b>GPS</b> | <b>Dados</b><br>Hidrogeologicos | Dados de<br>poços<br>tubulares | <b>Acesso</b><br>aos perfís<br>de poço | Necessár<br>io adição<br>de dados |
|-----------------------------------|---------------------------|--------------------------|---------------------------------|--------------------------------|----------------------------------------|-----------------------------------|
| <b>SIAGAS</b>                     |                           |                          | X                               | X                              | X                                      |                                   |
| <b>GeoSGB</b>                     |                           |                          | X                               | $X^{**}$                       |                                        |                                   |
| <b>Minagro</b>                    |                           | X                        |                                 | X                              |                                        |                                   |
| <b>Hidroview</b>                  | X                         | $\ast$                   | $\ast$                          | $\ast$                         | $\ast$                                 | X                                 |
| <b>Hidromobile</b>                | X                         | $\ast$                   | $\ast$                          | $\ast$                         | $\ast$                                 | X                                 |
| Hidropoços                        | $\ast$                    | $\ast$                   | $\ast$                          | $\ast$                         | $\ast$                                 | X                                 |
| <b>Avenza</b>                     | X                         | X                        |                                 |                                |                                        | X                                 |
| All in One<br><b>Offline Maps</b> | X                         | X                        |                                 |                                |                                        | X                                 |
| <b>Hydroid</b>                    | $\boldsymbol{\mathrm{X}}$ | X                        |                                 |                                |                                        | X                                 |
| <b>HidroMapas</b>                 | X                         | X                        | X                               | X                              | X                                      |                                   |

Figura 3 - Tabela com as funcionalidade e limitações dos *softwares* encontrados e do HidroMapas.

Fonte : Próprio autor

\*Aparentemente não possuem as funcionalidades, mas não foi possível confirmar.

\*\*GeoSGB tem limitações importantes sobre dados de poços tubulares, sendo restrito a um pequeno grupo de poços em alguns estados.

Além dos exemplos citados acima, também foram encontrados aplicativos que prometem prospectar recursos hídricos, e aplicativos com informações a respeito de hidrogeologia. Entretanto, durante a pesquisa sobre o tema, não foi encontrado nenhum aplicativo que já forneça esses dados de maneira direcionada, fazendo com que o projeto referente a esse trabalho seja um dos pioneiros no tema.

Com um maior grau de disponibilidade de informação acerca dos dados hidrogeológicos e de poços tubulares dos aquíferos do estado da Bahia, é possível contribuir com a otimização da gestão dos recursos hídricos subterrâneos, fornecendo dados que refletem a oferta e demanda de recursos em de terminada região. O Caráter do aplicativo GPS, permite o acesso de informações reais das características naturais expressas pelos dados dos poços e mapas que poderão ser acessados em campo, dando ao usuário um maior grau de compreendimento do potencial hídrico subterrâneo da região que pretende entrar com pedido de outorga de uso. Com

o fornecimento dos dados dos poços perfurados no estado, juntamente aos dados de hidrogeologia, pretende-se subsidiar as tomadas de decisão dos usuários de recursos hídricos subterrâneos, permitindo que os diversos atores que estão sobre determinada bacia, possam direcionar melhor os seus esforços para alocação de recursos hídricos de água subterrânea de acordo com a necessidade de seus empreendimentos, contribuindo assim para uma maior eficiência nos estudos de prospecção no estado. Além disso essas informações irão subsidiar os Pedidos de Autorização de Perfuração e Outorga junto ao INEMA.

Sendo assim, o presente trabalho representa um protótipo que se apresenta como uma poderosa ferramenta que pode subsidiar os Pedido de Autorização de Perfuração e Outorga junto ao INEMA, além estar de acordo com as diretrizes do Sistema de Informações Sobre Recursos Hídricos em democratizar e descentralizar a obtenção e produção de dados e informações acerca dos recursos hídricos subterrâneos do estado.

#### **5. RESULTADOS E DISCUSSÃO**

#### 5.1 Requisitos para desenvolvimento do aplicativo

As análises de requisitos são necessárias para identificar as reais necessidades dos usuários, verificar a viabilidade da implementação dessas necessidades, estabelecer cronogramas e restrições, alocar funções aos elementos do desenvolvimento do aplicativo. Na Análise de requisitos procurou-se levantar as questões necessárias ao funcionamento levando em consideração os atributos gerais que precisam ser ofertados para que o propósito seja alcançado. Para identificação dos requisitos foram feitas entrevistas com um pequeno grupo de amostragem de usuários que seriam usuários destacados no diagrama abaixo. (Figura 4).

- Requisitos Funcionais.
- I. O sistema precisa ter geolocalização e suporte para GPS.
- II. O sistema precisa oferecer mapas interativos.
- III. O sistema precisa gerar pontos geoespecialmente localizados e medir distâncias.
- IV. O sistema precisa gerar relatório com informações hidrogeológicos dos pontos gerados.
	- Requisitos Não Funcionais
	- I. Sistema disponível 24 horas.
	- II. Sistema tem que ter aspecto visual simplificado. Onde o uso deve ser intuitivo, sem depender de manuais.

## 5.2 Design e prototipagem

Com a etapa de requisitos concluída, deu-se início a criação do design e prototipagem utilizando o *software Figma*, uma ferramenta de design gráfico. Nesta etapa do trabalho, foram seguidos os seguintes passos: Definiu-se o escopo do aplicativo, onde foi necessário definir quais seriam as funcionalidades e recursos do aplicativo. Para tal, foi preciso considerar o objetivo do aplicativo, o público-alvo e as necessidades dos usuários.

Foi criado um mapa de fluxo de navegação, destacando a visão geral do aplicativo, os tipos de usuário, as jornadas a serem realizadas, as funcionalidades e os resultados esperados o que mostrou como os usuários iriam navegar pelo aplicativo (Figura 4). Além disso também foram levantados os custos e métricas para validação. Isso ajudou a entender como as diferentes telas do aplicativo se relacionam e a criar um design que facilite a navegação. Foi definido o nome de HidroMapas para o aplicativo.

Figura 4 – Diagrama de fluxo de navegação proposta para o aplicativo HidroMapas.

| <b>Usuários</b><br>-Técnicos Hidrogeologia<br>-Técnicos ambientais                                          | Visão do MVP<br>-Aplicativo de navegação GPS com<br>base de dados hidrogeológicas do<br>estado da Bahia.                                                  | <b>Resultado Esperado</b><br>-Protótipo de Aplicativo que possa<br>fornecer subsídio de dados<br>hidrogeológicos para os usuários. |  |
|----------------------------------------------------------------------------------------------------|----------------------------------------------------------------------------------------------------|----------------------------------------------------------------------------------------------------|--|
| -Usuários de recursos hídricos<br>subterrâneos: Agropecuária,<br>Industrial, Poder Público,<br>Residencial. | Funcionalidades<br>-Cadastrar usuário.<br>-Oferecer mapa interativo com dados<br>hidrogeológicos e de poços tubulares.<br>-Oferecer opções de navegação e |                                                                                                    |  |
| Jornadas<br>-Registro no aplicativo<br>-Navegar no mapa.<br>-Obter informação dos shapes.                   | geolocalização, com criação de pontos<br>e relatório.<br>-Oferecer acesso aos perfis<br>construtivos dos poços tubulares.                                 | Métrica para validar<br>-Feed backs e quantidades de<br>usuários cadastrados por mês.                                              |  |
| -Criar pontos e medir distâncias.<br>-Gerar relatório.                                                      | <b>Custos</b><br>-Computador básico.<br>-Local de trabalho.<br>-Mão de obra (horas empregadas).<br>-Licença dos softwares.                                |                                                                                                    |  |

Fonte: Próprio autor.

Após definir o escopo do aplicativo, foi necessário criar um esboço do design do aplicativo. Isso envolveu a criação de um esboço básico de cada tela do aplicativo, com ênfase na disposição dos elementos e na hierarquia visual. Uma vez criado o esboço do design, foi necessário trabalhar no design final do aplicativo. Nesta etapa, foi preciso escolher as cores, fontes, ícones e outros elementos visuais que foram utilizados no aplicativo, onde os elementos de design principal foram componentizados (Figura 5). O processo de componentização consiste em criar um banco de dados de elementos gráficos que podem ser reutilizáveis e auto editáveis nas diferentes telas do projeto. Além disso, foi fundamental considerar a usabilidade e a acessibilidade, garantindo que o design fosse intuitivo e fácil de usar para todos os usuários.

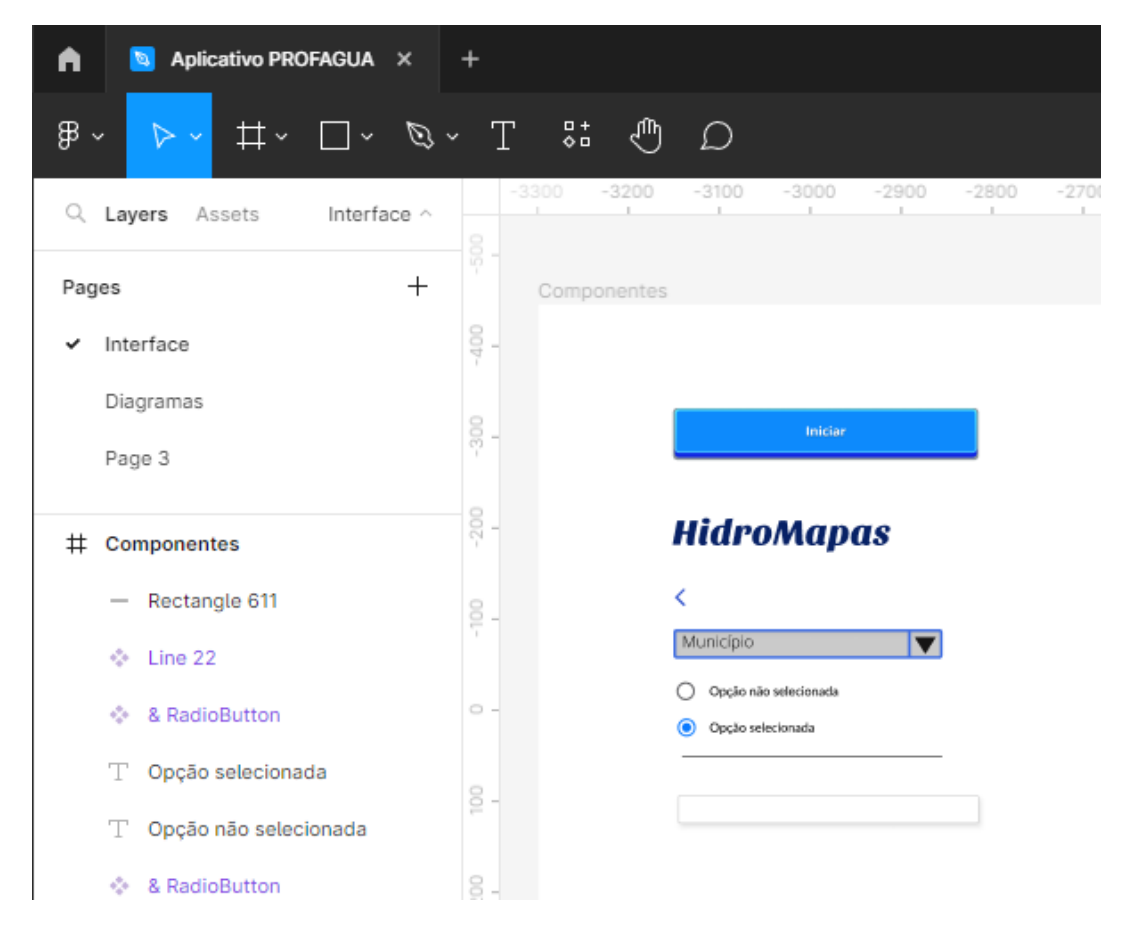

Figura 5 - Processo de componentização dos elementos gráficos no *Figma*.

Fonte : Próprio autor.

O aspecto geral de utilização do *Figma* é de um campo espacial com limites infinitos, onde o usuário pode adicionar as telas no formato das telas dos *smartphones*, além de telas adicionais, com diversos formatos, onde pode inserir elementos auxiliares como gráficos e fluxogramas. A interface do aplicativo foi criada com as seguintes telas: Apresentação do aplicativo (Capa); Login, onde o usuário poderá escolher a opção de colocar o nome de usuário e senha, ou se registrar. Em seguida, tem-se a tela de Registro, onde é feito o cadastro do usuário na plataforma; seguido do Menu onde estarão as opções de configuração de perfil do usuário; navegação no mapa; catálogo de poços, uma opção em que os poços serão classificados de acordo com o município e o código no SIAGAS; configurações do sistema e sair (Figura 6).

Figura 6 – Telas de design geradas no *Figma*, onde é possível sugerir as possíveis jornadas do aplicativo.

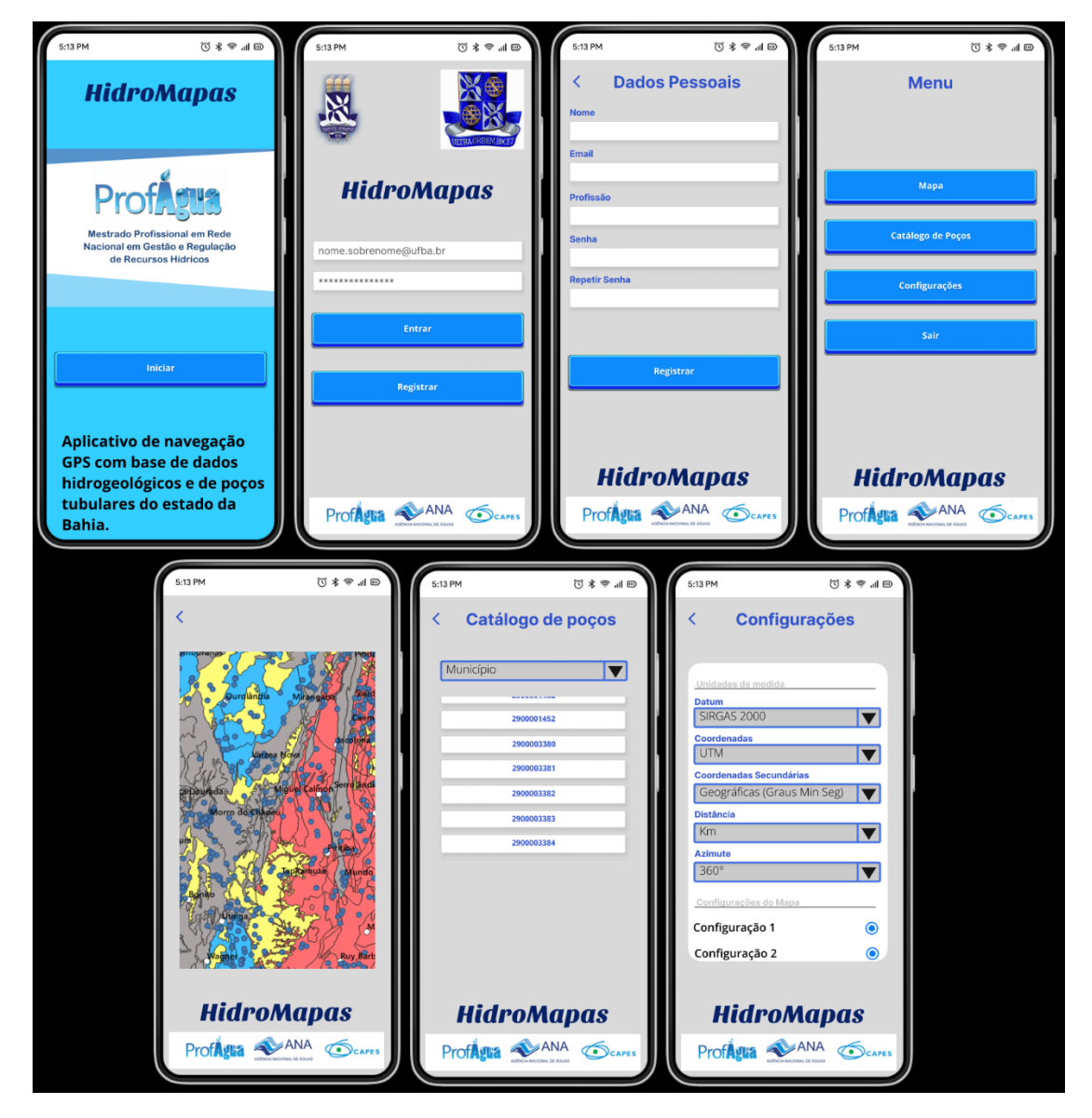

Fonte : Próprio Autor.

Por fim, foi feita a prototipagem do design do aplicativo para testar e validar o modelo proposto. O *Figma* permite criar protótipos interativos, onde foi possível testar a navegação e as funcionalidades do aplicativo antes de começar a desenvolvê-lo. Nas telas é possível passar o mouse sobre os botões e ter a sensação de que estão sendo apertados, sendo que as telas passam de acordo com os botões apertados. As principais interações de fluxo de telas e elementos gráficos, como apertar botões, deslizar sobre as configurações utilizando scroll, ou sobre o catálogo de poços foi simulada (Figura 7). Até mesmo é possível clicar em um poço no catálogo que será direcionado diretamente para a página do SIAGAS.

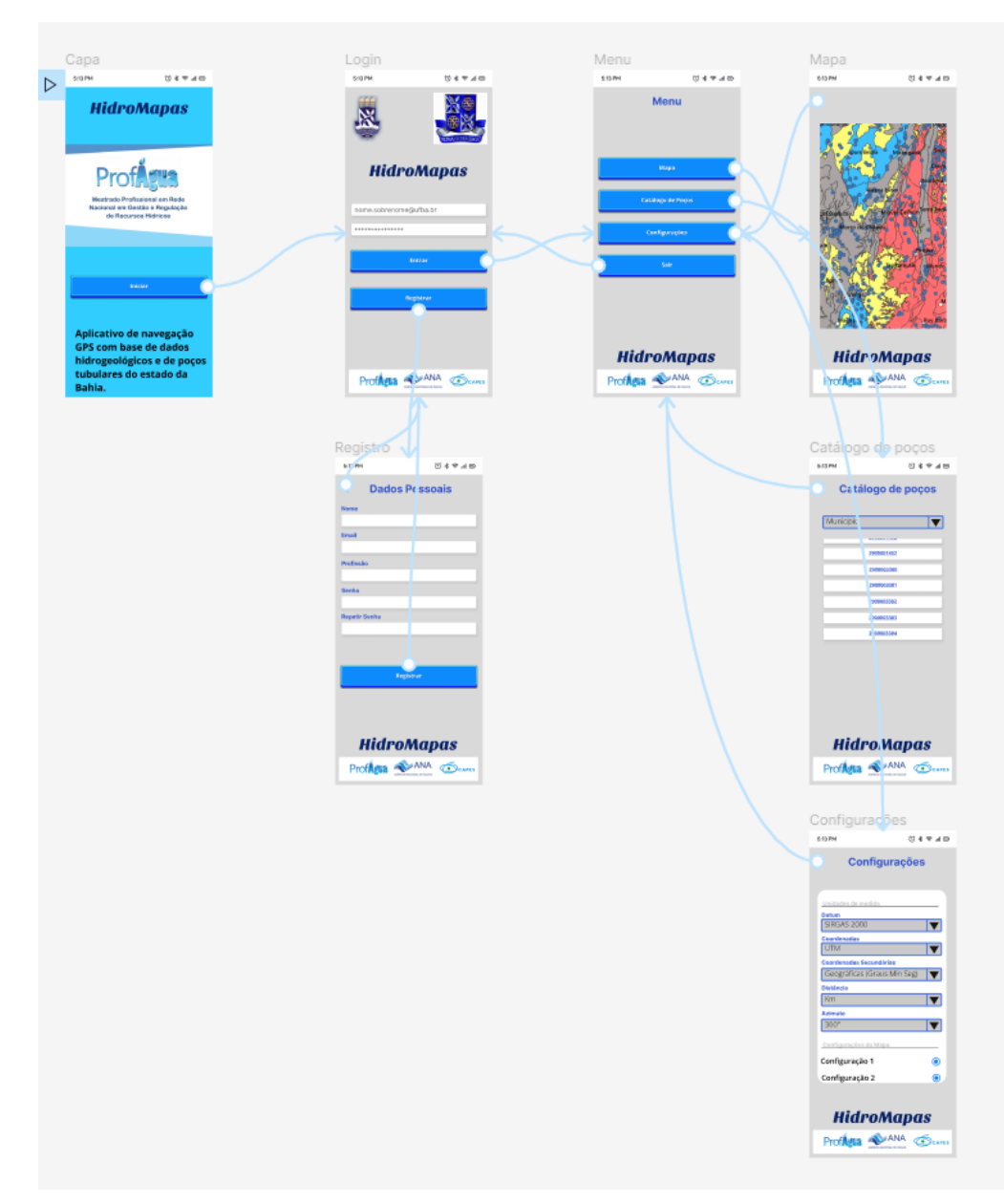

Figura 7 - Prototipagem das telas utilizando *Figma*. Interações entre os componentes gráficos das telas e as experiências de usuário.

Fonte : Próprio Autor.

Mas existe uma limitação de prototipagem quanto as funcionalidades do *Webmap*. O *Figma* possui um plugin chamado "*Mapcicle*", que permite ao usuário exportar mapas do *MapBox*. É possível que o usuário edite um mapa personalizado no *MapBox* e faça o link diretamente com o *Figma* através do *Mapcicle*, entretanto, este mapa não tem funções de interatividade, de modo que não é possível obter informações sobre as camadas, tendo funcionalidade apenas gráfica, se assemelhando a uma figura de mapa comum. Desta maneira, a principal limitação do *Figma* em relação a este tipo de aplicativo, é simular as experiências de navegação no *Webmap*.

## 5.3 Criação do *Webmap*

O *qgis2web* é um plugin para o *software* de SIG, *QGIS*, que permite exportar mapas em formato web. O plugin é capaz de exportar mapas interativos em *HTML*, *CSS* e *JavaScript*, que puderam ser facilmente incorporados em um site ou aplicativo mobile.

Para utilizar o *qgis2web*, foi necessário primeiro criar um mapa no *QGIS*. Na construção do mapa, foi utilizado o *shape* do mapa de Geodiversidade do Estado da Bahia (CARVALHO; RAMOS, 2010), onde foi possível distinguir os domínios hidrogeológicos principais, como: Domínio do Embasamento Cristalino, Domínio dos Metassedimentos, Domínio dos Calcários, Domínio das Bacia Sedimentares e Domínio das Coberturas Detríticas. Além disso, foi adicionado inicialmente o shape de poços tubulares do banco de dados do Mapa de Geodiversidade, e uma base cartográfica com os pontos das sedes municipais do estado (Figura 8).

Figura 8 - Criação do mapa contendo shapes de domínios hidrogeológicos, poços tubulares e de sedes municipais do estado da Bahia.

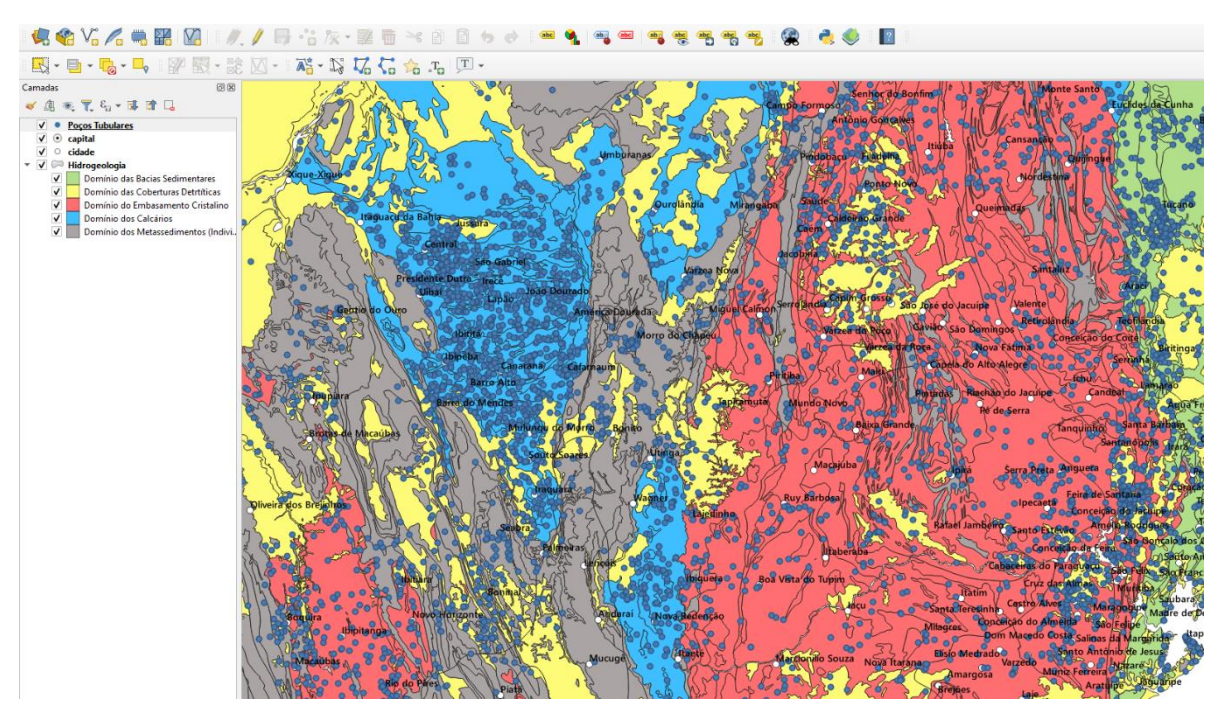

Fonte : Próprio autor.

Com os shapes prontos na tela do *QGIS*, é possível acionar o plugin *qgis2web* e personalizar o *Webmap* segundo 5 abas. A primeira aba permite selecionar as camadas e suas tabelas de atributos, enquanto a segunda inclui ferramentas como geolocalização busca e medição. A terceira é para exportação, a quarta para configurações e a quinta para ajuda. O botão de pré-visualização mostra como o mapa será exibido (Figura 9).

# Figura 9- Exportação do mapa com ferramenta *qgis2web*, onde é possível configurar as atribuições do *Webmap*.

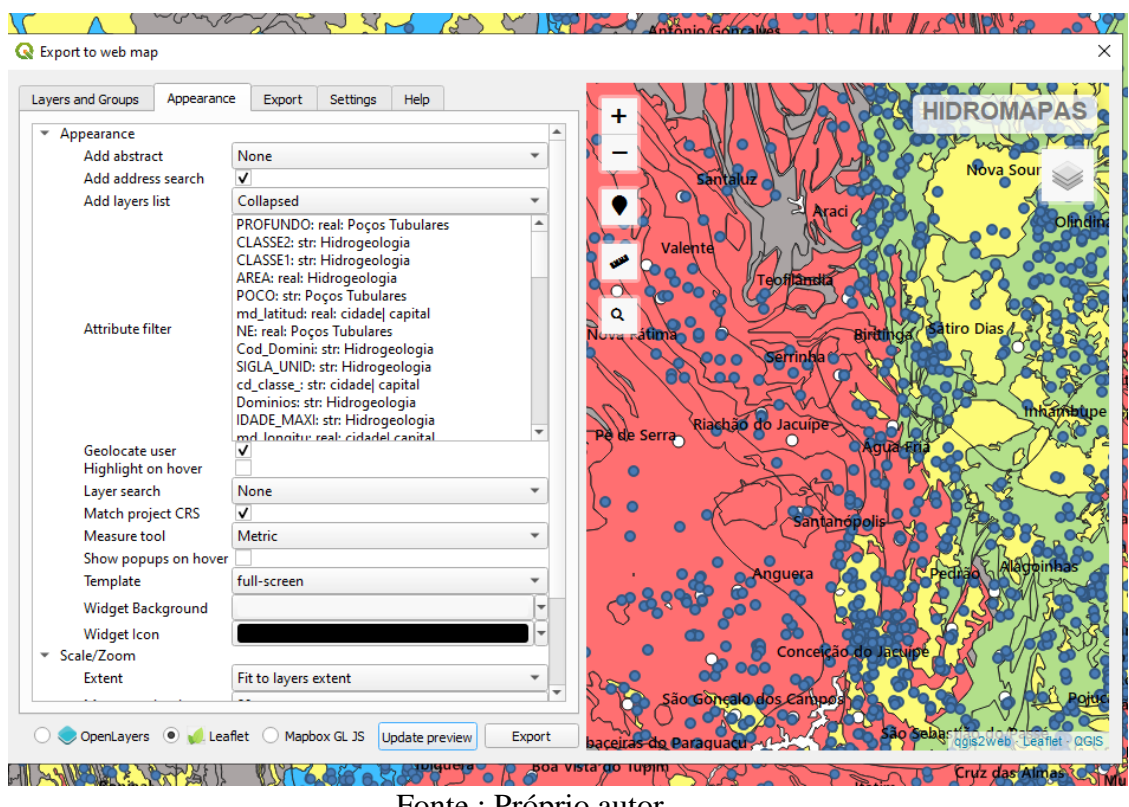

#### Fonte : Próprio autor.

O *qgis2web* suporta a exportação de mapas nos modelos *OpenLayers*, *Leaflet* e *Mapbox*. Cada modelo utiliza uma biblioteca de código *JavaScript* para exibir o mapa no navegador web, e os arquivos gerados pelo *qgis2web* contem essas bibliotecas, bem como os dados do mapa em si. O melhor formato de geração foi no modelo *OpenLayers*, seguido pelo *LeafLet*, e o modelo *Mapbox* não gerou resultado. Nesta etapa de geração foi possível perceber que, apesar de oferecer praticidade na geração dos *Webmap*s, a ferramenta *qgis2web* apresenta limitações de usabilidade quanto ao tamanho do Mapa. Quanto maior o mapa, mais lento fica a usabilidade. Além disso, alguns *bugs*, como mal funcionamento das ferramentas, foram encontrados nas ferramentas de geolocalização e qualificação de camadas em ambos os modelos de geração.

Ao exportar o mapa, o *qgis2web* gerou uma série de arquivos que continham os elementos necessários para visualizar o mapa no navegador web. Esses arquivos foram organizados em uma estrutura de diretórios, que pôde ser hospedada em um servidor web ou em um repositório de hospedagem de arquivos, como o *GitHub*, conferindo ao *Webmap* um domínio associado na internet. O resultado final foi um conjunto de arquivos que pôde ser hospedado em um servidor web ou em um repositório de hospedagem de arquivos, como o *GitHub*, para que o mapa pudesse ser compartilhado e visualizado na rede (Figura 10). Este

mapa contém às informações básicas sobre os domínios hidrogeológicos e as informações relacionadas as diversas litologias presentes nestes domínios, os dados de vazão, profundidade, nível estático, dinâmico e de sólidos totais, dos poços tubulares cadastrados no shape de poços, e os nomes dos municípios do estado, além de ferramentas de geolocalização, busca e medidas de distância em quilômetros.

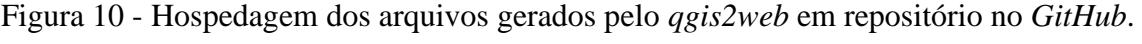

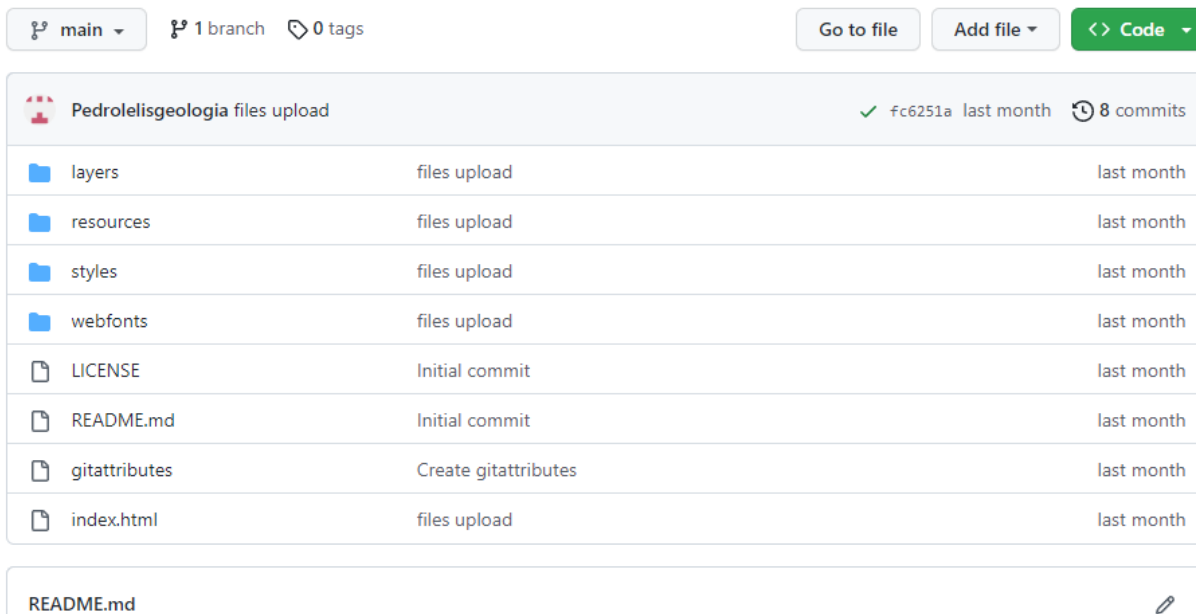

hidromapas

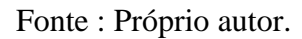

Como já dito anteriormente, existiram limitações na velocidade de reprodução do mapa, sendo o mapa completo do estado com as referidas camadas não estando dentro do padrão de usabilidade comum de programas de mapas. Para que essa condição fosse mantida, foi gerado um recorte do município de Salvador para uma versão simplificada do aplicativo. O resultado final do *Webmap* é um mapa interativo que exibe as informações dos domínios hidrogeológicos e litologias associadas e dos poços tubulares do município, bem como pode representar a localização do usuário, medir distâncias e procurar por locais (Figuras 11, 12 e 13).

Figura 11 - *Webmap* dos domínios hidrogeológicos e de poços tubulares do município de salvador.

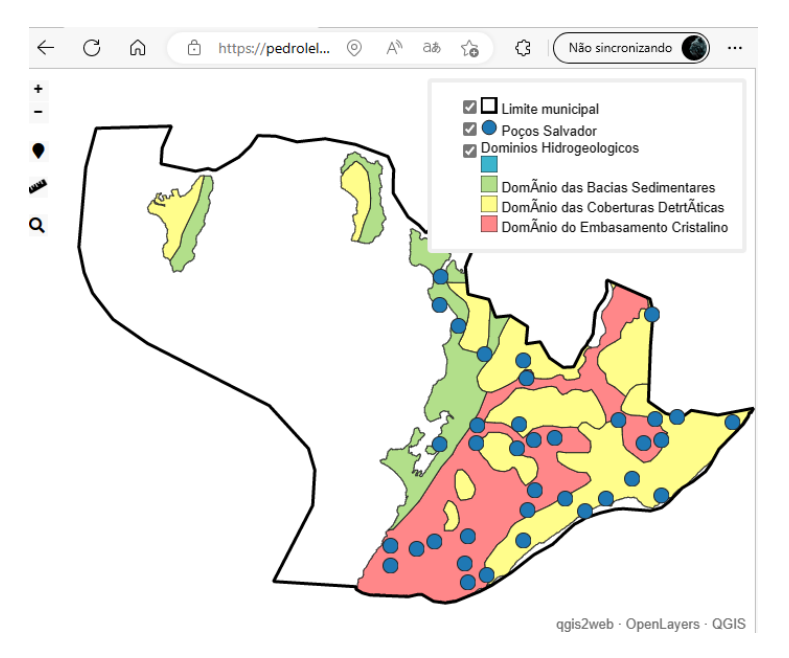

Fonte : Próprio autor.

Figura 12 – Medição de distância entre a geolocalização do usuário e de poços tubulares mais próximos.

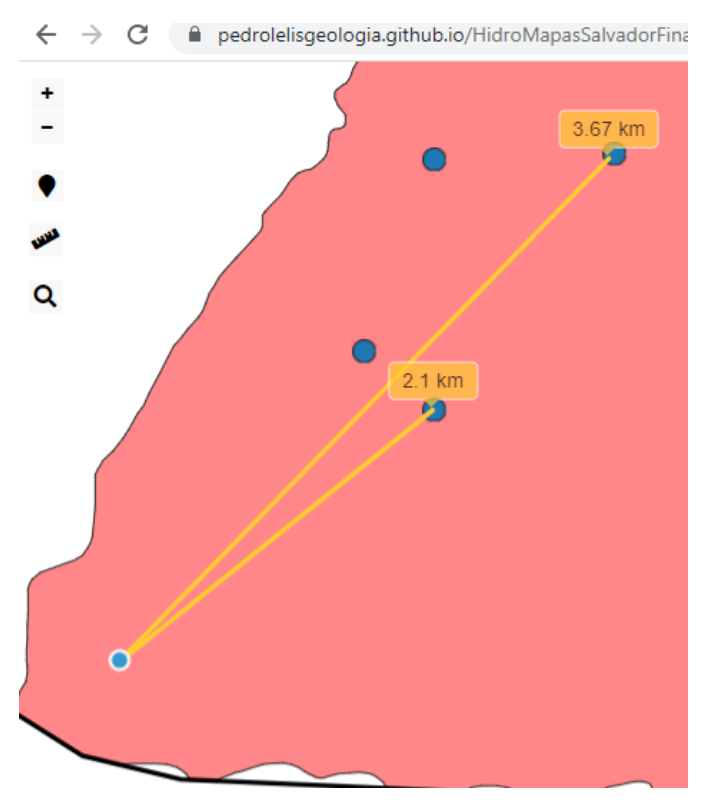

Fonte – Próprio Autor.

# Figura 13 - Lista de informações de ponto selecionado contendo um poço tubular e litologias associadas.

| POCO:                  | BA00009425                                                         | EFUUR IURU.<br>SISTEMA ID: | Estratigrafico/Estrutural                          |
|------------------------|--------------------------------------------------------------------|----------------------------|----------------------------------------------------|
| LATDECIMAL: -12.99     |                                                                    | QUALIDADE :                | Indireta                                           |
| LONGDECIMA: -38.513    |                                                                    | <b>IDADE MINI:</b>         | 2000                                               |
| LOGAL:                 | <b>INST MED LEGAL</b>                                              | ORIGEM:                    | SFN.                                               |
|                        | NINA RODRIGUES                                                     | LITOTIPO1:                 | Ortogranulito                                      |
| <b>MUNICIP:</b>        | SALVADOR                                                           | LITOTIPO2:                 | Norito, Rocha                                      |
| PROFUNDO:              | 60                                                                 |                            | Calcissilicatica                                   |
| SOLIDOSTOT: 440        |                                                                    | CLASSE1:                   | Metamorfica                                        |
| VAZAO:                 | 7.69                                                               | CLASSE2:                   | Ignea, Metamorfica                                 |
| NF:                    | 4.97                                                               |                            | SUBCLASSE1: Metamorfismo regional                  |
| ND:                    | 8.22                                                               | SUBCLASSE2: Plutonica.     |                                                    |
| Legenda:               | Poços                                                              |                            | Metamorfismo regional                              |
| ARFA:                  | 128.917.910.999                                                    | Cod Domini:<br>Dominios:   | DomÂnio do                                         |
| PERIMETER: 143.064.833 |                                                                    |                            | Embasamento                                        |
| PROVINCIA:             | Sao Francisco Norte                                                |                            | Cristalino                                         |
| SIGLA UNID: APgl       |                                                                    | Cod Subdom: Vb             |                                                    |
|                        | NOME UNIDA: Esplanada - Boquim<br>HIERARQUIA: Complexo granulitico | Subdominio:                | Sub-domÂnio das<br>PrecipitaA§Aµes > 800<br>mm/ano |
| IDADE MAXI: 2800       |                                                                    | Legenda:                   | Domânio do                                         |
| ERRO IDADE: 0          |                                                                    |                            | Embasamento                                        |
|                        | METODO DET: Relacoes de Campo                                      |                            | Cristalino                                         |
| EON IDADE : Arqueano   |                                                                    |                            |                                                    |
|                        | FDA IDADE · Nongraungag                                            |                            |                                                    |

Fonte : Próprio autor.

# 5.4 Criação de MVP

Para criação do MVP foi considerado que muitas das funções sugeridas na prototipagem não poderiam ser alcançadas, sendo necessário elencar o mínimo de atributos possíveis a serem realizados, para que a ideia do aplicativo seja validada. Sendo assim, foi definido que a jornada principal a ser avaliada, é a de navegação GPS com o banco de dados proposto, e a conectividade com o banco de dados dos perfis de poços cadastrados no SIAGAS. Como já discutido no subcapítulo anterior, os dados serão referentes a região municipal de Salvador.

A etapa de criação do MVP foi realizada utilizando o *Thunkable* e envolveu a importação das telas criadas no *Figma*, a criação de um componente *Webview* para exibir o *Webmap* gerado no *qgis2web*, a configuração do *Webview* para exibir o *Webmap*, a integração

das telas com o componente *Webview* e a integração dos dados de poços tubulares e mapas hidrogeológicos com o aplicativo.

## 5.4.1 Importação das telas criadas no *Figma*

O primeiro passo foi importar as telas criadas no *software Figma* para o *Thunkable*. O *Thunkable* foi escolhido para este projeto pois possui a ferramenta de importação do design gerado no *Figma*. Isso permitiu que fossem utilizadas as mesmas telas criadas no *Figma* para construir o aplicativo (Figura 14). Apesar de grande parte dos elementos gráficos importados para o *Thunkable* serem os mesmos gerados no *Figma*, alguns elementos, como os botões, tiveram que ser recriados devido a necessidade de adicionar os comandos de programação, o que será discutido mais a diante.

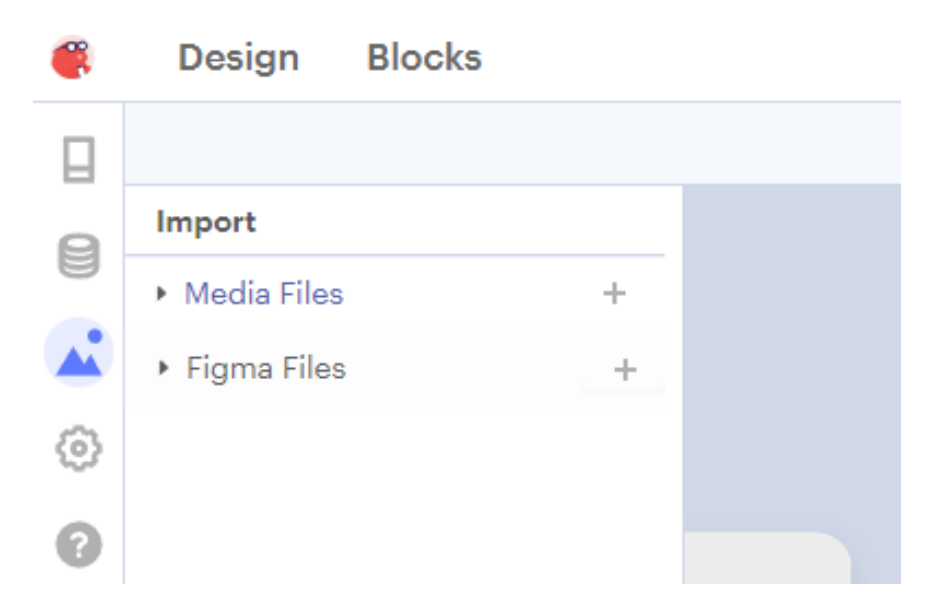

Figura 14 - Importação de design criado no *Figma* para o *Thunkable*.

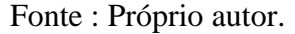

5.4.2 Criação de elementos de design e programação *no-code* no *Thunkable.*

Após a importação do design, foi necessário refazer alguns elementos, onde foram refeitos, por exemplo, os botões de comando do aplicativo. Os botões importados do *Figma* necessitam de tratamento vetorial para que seja feita a programação reaproveitando o design, sendo mais conveniente a criação de novos botões. Foi estabelecido estilo semelhante de botões criados no design (Figura 15).

Figura 15 - Tela do Menu com nova configuração de design feito no *Thunkable*.

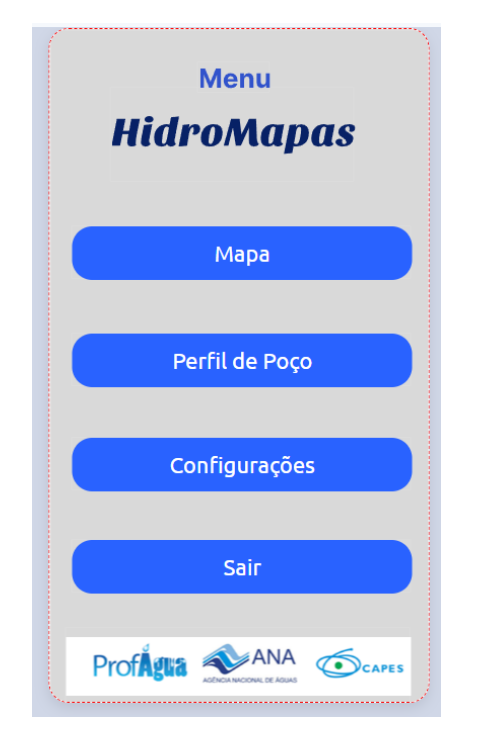

Após a adição dos elementos gráficos de comando, foi realizada a programação *no-code*, onde foram adicionados comandos básicos para funcionamento do aplicativo e navegação entre as diferentes telas. O *Thunkable* oferece a possibilidade de programação dos comandos por meio de blocos lógicos de fácil curva de aprendizagem, ideal para produção de MVPs (Figura 16).

Fonte : Próprio autor.

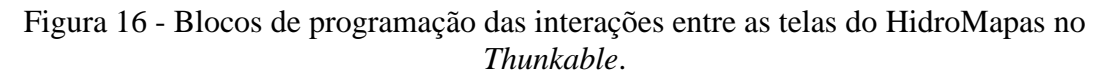

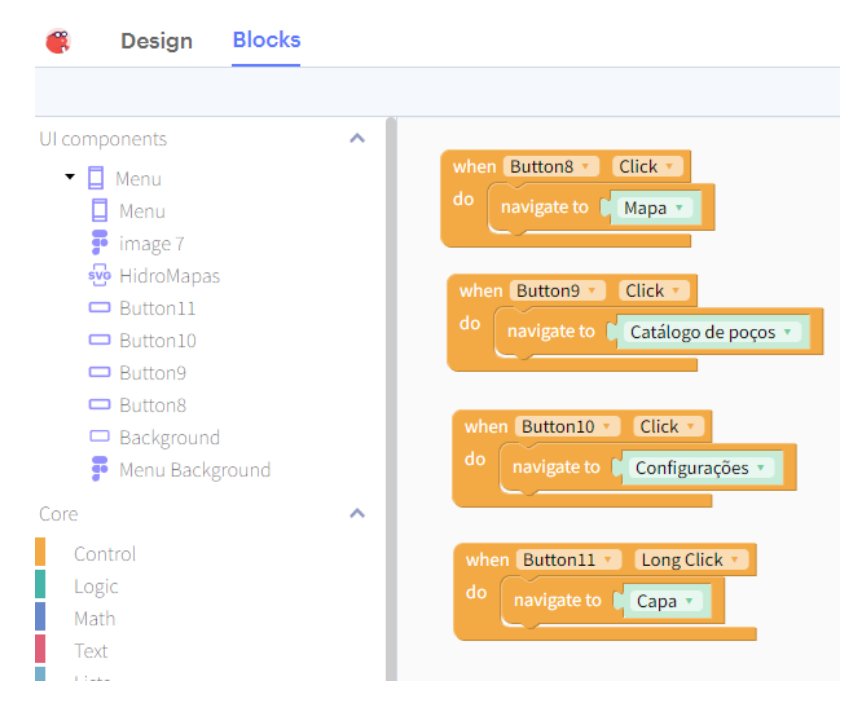

Fonte : Próprio autor.

#### 5.4.3 Criação e configuração de um componente *Webview*

O próximo passo consistiu em criar um componente *Webview* no *Thunkable*. A criação do *Webview* no *Thunkable* é feita de maneira bastante simplificada, sendo apenas necessário arrastar o componente à tela desejada. O *Webview* é um componente que permite exibir conteúdo web em um aplicativo, como um site ou um *Webmap* criado no *qgis2web*. O *Webview* foi utilizado para exibir o *Webmap* gerado no *qgis2web* dentro do aplicativo. Após criar o componente *Webview*, foi necessário configurá-lo para exibir o Webmap gerado no *qgis2web*. Para isso, foi necessário inserir a URL do *Webmap* no *Thunkable*, que foi obtida a partir do repositório gerado no *GitHub* (Figura 17). Esta etapa fornece ao usuário do aplicativo, todos os dados e a interatividade fornecidos pelo mapa gerado anteriormente.

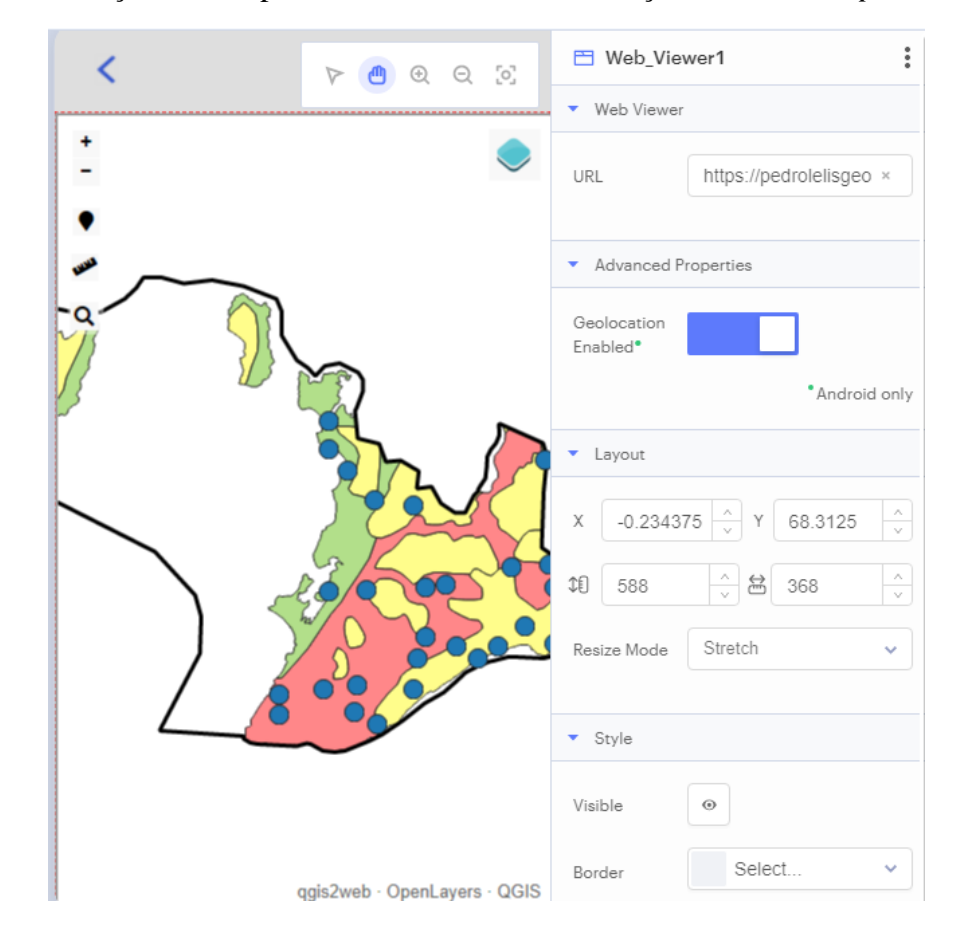

Figura 17 - Criação do componente *Webview* com endereço *url* do *Webmap* associado.

Fonte : Próprio autor.

## 5.4.4 Integração dos dados de poços tubulares e perfis de poços

Foi necessário integrar os dados de poços tubulares do *shape* de Geodiversidade com a base de dados do SIAGAS no MVP criado no *Thunkable*. Isso foi feito por meio da importação de banco de dados para o *Thunkable* e da utilização de blocos de programação para relacionar os dados dos poços contidos em um Visualizados de Lista de dados e um componente *Webview*.

Nessa etapa foi desenvolvido a ferramenta catálogo de poços definido no *Figma*, que foi remeado para "Perfil de Poço". O objetivo dessa ferramenta é que o usuário, após checar determinado poço tubular no Mapa e possa verificar, utilizando o código de cada poço, os aspectos construtivos disponíveis na plataforma do SIAGAS. Para que seja possível executar essa jornada, é necessário que os códigos dos poços estejam disponíveis em uma lista, onde foi adicionado um Visualizador de Lista de Dados, e que seja criada outra *Webview* para onde o usuário será direcionado após clicar em um item (poço) da lista.

Para essa etapa foi exportada a tabela de atributos do shape de poços e relacionado com os hiperlinks para os domínios associados a cada poço. Essa fonte de dados pôde ser conectada com a lista de dados gerada no *Thunkable*. Sendo assim, foi associado ao Visualizador de Lista de Dados os códigos do SIAGAS de cada poço do mapa, que estão associados a um domínio específico (Figura 18).

Figura 18 - Etapa de adição do banco de dados com o código dos poços e os respectivos links de acesso ao perfil construtivo no SIAGAS.

|               | <b>Design</b><br><b>Blocks</b>  |                |                   |                                                                   | HidroMap                                                                     |  |
|---------------|---------------------------------|----------------|-------------------|-------------------------------------------------------------------|------------------------------------------------------------------------------|--|
| ▣             |                                 |                |                   |                                                                   | Login Registro<br>Menu Mapa<br>Capa                                          |  |
|               | <b>IF</b> Data Viewer List1     |                |                   |                                                                   |                                                                              |  |
| 8             |                                 |                |                   |                                                                   |                                                                              |  |
|               | □ Web Viewer2                   |                | Poços             |                                                                   |                                                                              |  |
| $\triangle$   | Background                      |                |                   |                                                                   |                                                                              |  |
|               | Catálogo de pocos               | ÷              |                   |                                                                   |                                                                              |  |
| ශ             | 口<br>Configurações              |                | Table 1           |                                                                   |                                                                              |  |
|               |                                 |                |                   |                                                                   |                                                                              |  |
|               | a Image7                        |                | Column $1 \times$ | Column $2 \times$                                                 | + New Column                                                                 |  |
|               | □ Label6                        | <b>SULLER</b>  |                   |                                                                   |                                                                              |  |
|               |                                 |                |                   | Column 1                                                          | Column <sub>2</sub>                                                          |  |
|               | 昴<br>HidroMapas2                |                | $\mathbf{1}$      | BA00000224                                                        | http://siagasweb.cprm.gov.br/layout/detailhe.php?ponto=2900000224            |  |
| $\Box$ $\Box$ |                                 | $\overline{2}$ | BA00000550        | http://siagasweb.cprm.gov.br/layout/detailhe.php?ponto=2900000550 |                                                                              |  |
|               | <b>Add Components</b>           |                | 3                 | BA00001404                                                        | http://siagasweb.cprm.gov.br/layout/detailhe.php?ponto=2900001404            |  |
|               |                                 |                | $\overline{4}$    |                                                                   | BA00003516 http://siagasweb.cprm.gov.br/layout/detalhe.php?ponto=2900003516  |  |
|               | $\alpha$<br>Search              |                | 5                 | BA00006954                                                        | http://siagasweb.cprm.gov.br/layout/detalhe.php?ponto=2900006954             |  |
|               |                                 |                | 6                 |                                                                   | BA00006955 http://siagasweb.cprm.gov.br/layout/detaine.php?ponto=2900006955  |  |
|               | $\Box$<br>$\blacktriangle$<br>□ |                | 7                 | BA00007127                                                        | http://siagasweb.cprm.gov.br/layout/detaihe.php?ponto=2900007127             |  |
|               |                                 |                | 8                 |                                                                   | BA00000002 http://siagasweb.cprm.gov.br/layout/detaine.php?ponto=2900000002  |  |
|               | <b>Button</b><br>Label<br>Image |                | 9                 |                                                                   | BA00000100 http://siagasweb.cprm.gov.br/layout/detaihe.php?ponto=2900000100  |  |
|               |                                 |                | 10                |                                                                   | BA00000110 http://siagasweb.cprm.gov.br/lavout/detailhe.php?ponto=2900000110 |  |

Fonte : Próprio autor.

Com o design construído, e o banco de dados conectado, por meio dos blocos lógicos é possível associar cada poço que esteja na lista ao seu respectivo domínio na plataforma do SIAGAS, por meio do *Webview*. Foi criada a lógica de que, ao clicar em um código de poço presente no Visualizador de Lista de Dados, o *Webview* associado iria abrir o perfil do poço automaticamente no site do SIAGAS, de acordo com o banco de dados adicionado (Figura 19).

Figura 19 - Blocos de programação exibindo o processo de associação do Visualizador de Lista de Dados e do *Webview* associado, onde serão visualizados os perfis construtivos.

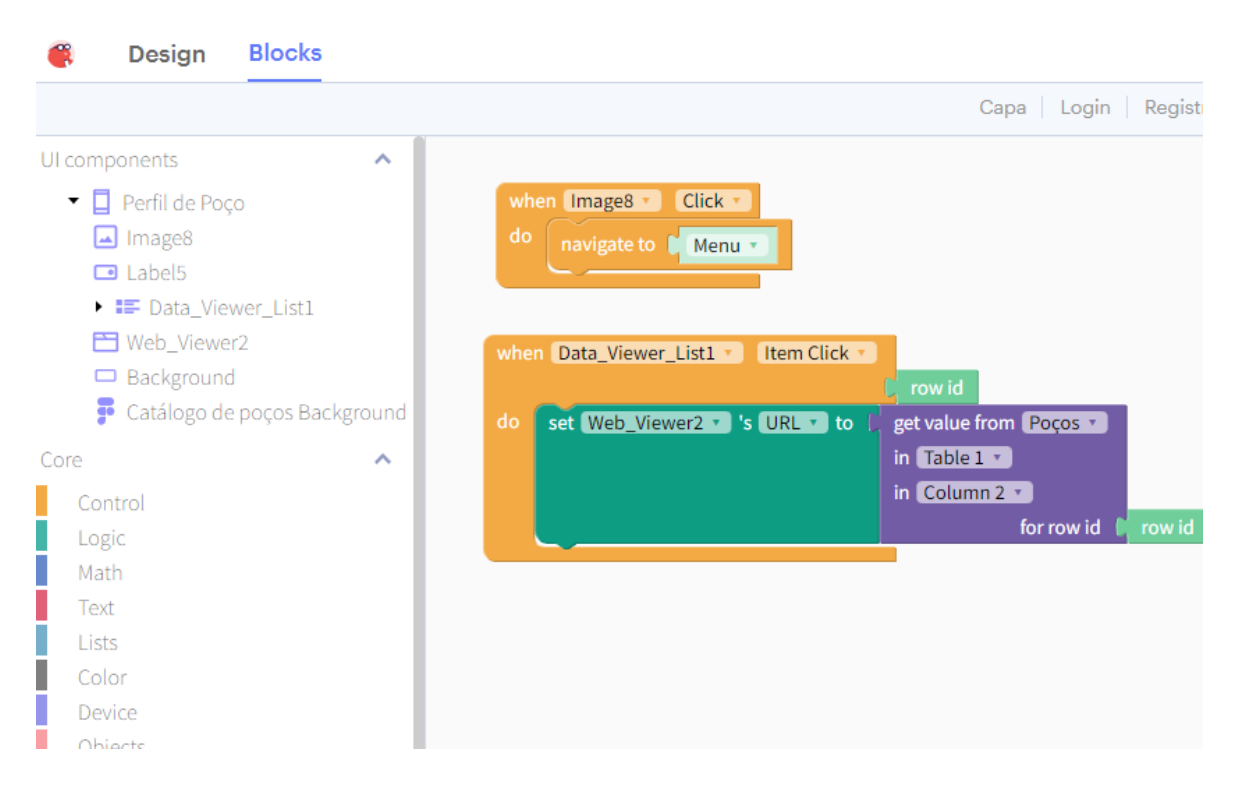

Fonte : Próprio autor.

Sendo assim, o aspecto visual da ferramenta é de uma tela onde o usuário obtenha os dados dos perfis construtivos dos poços tubulares que foram selecionados no *Webmap*, de maneira instantânea, facilitando e muito o melhor compreendimento por parte do mesmo dos aspectos hidrogeológicos a serem estudados (Figura 20).

Figura 20 - Tela onde o usuário poderá acessar os perfis construtivos de acordo com o código do poço selecionado na lista.

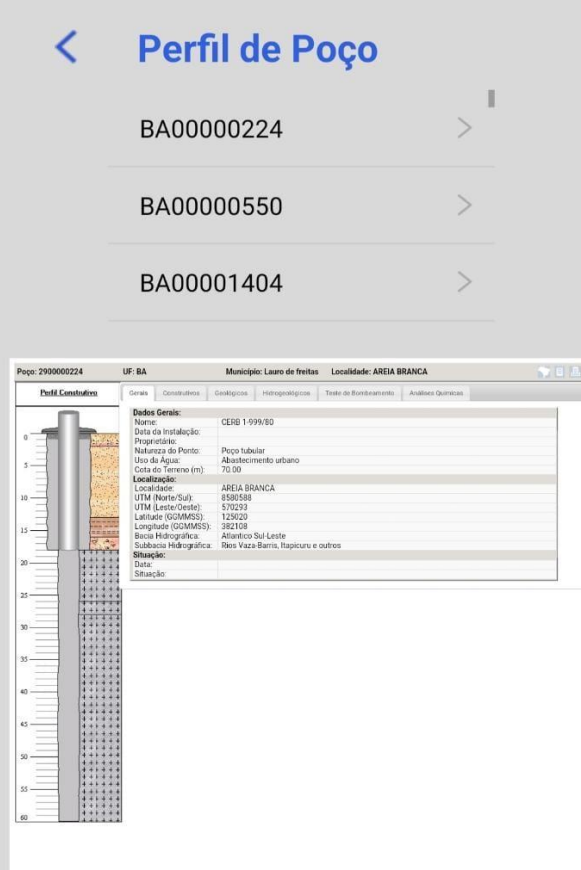

Fonte : Próprio autor

## 5.4.5 Aspecto final do MVP

Por fim, o MVP foi concluído, onde foi possível entregar as principais características abordadas durante o desenvolvimento do projeto. O resultado final do MVP é uma ferramenta onde é possível indicar as características gráficas de design e interatividade do aplicativo, testar as ferramentas de navegação no *Webmap*, consultar os dados hidrogeológicos e de poços tubulares e, com os dados de identificação do poço fornecido, acessar os perfis construtivos dos poços diretamente do site do SIAGAS. Como a etapa de publicação na *Playstore* e *Applestore* tem custos relacionados, o MVP foi executado no aplicativo do *Thunkable*, onde é possível testar as suas funcionalidades (Figura 21). A ferramenta de configurações foi mantida do projeto de design, mas não foi feita programação da mesma. As telas de registro foram criadas, mas os

comandos necessários para que fosse feito o efetivo cadastro dos usuários não foi desenvolvido pois não se tratava de aspecto prioritário do projeto.

Figura 21 - Todas as Telas do MVP rodando a programação no aplicativo do *Thunkable* .

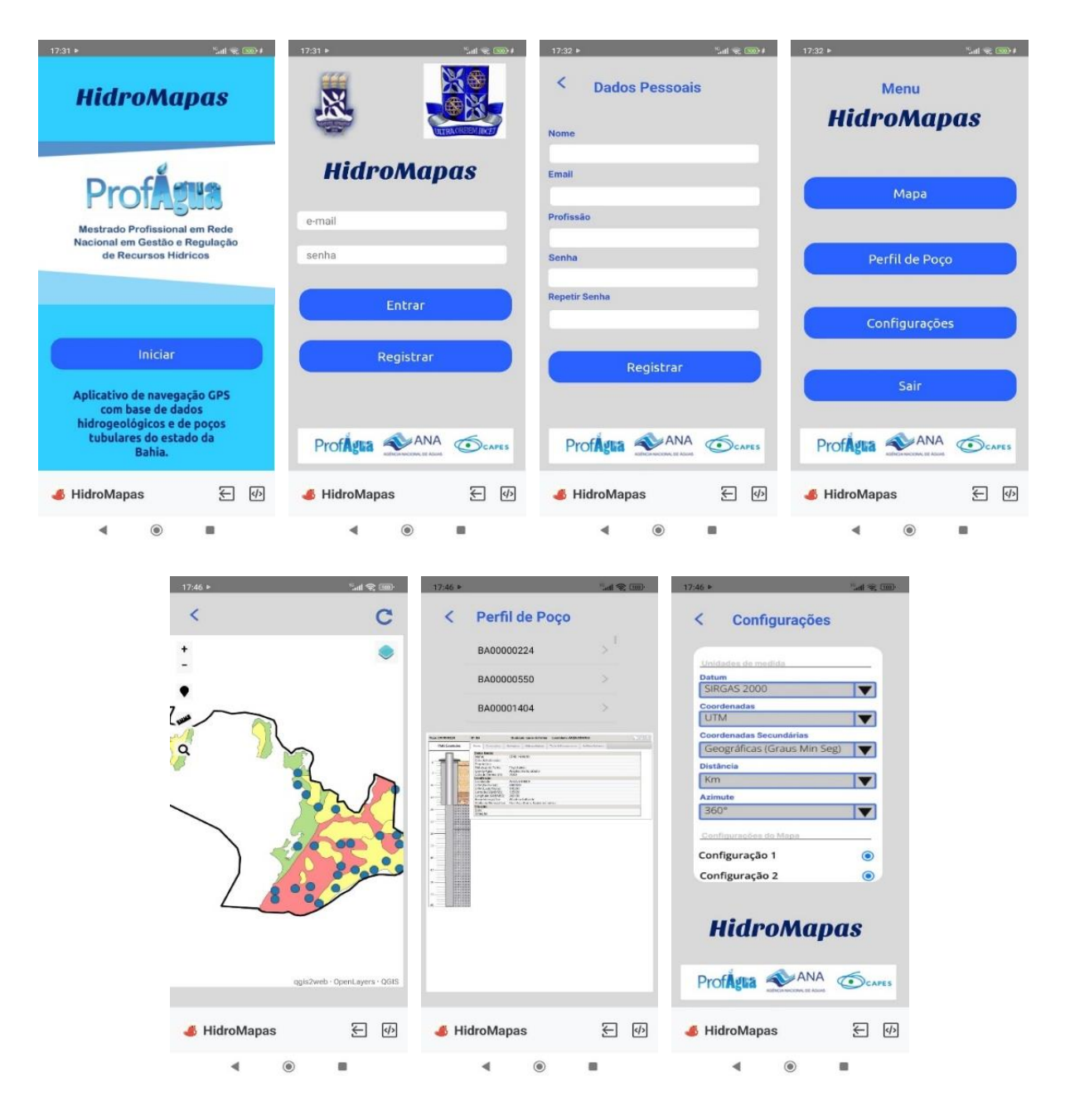

Fonte : Próprio autor.

### 5.5 Avaliação por grupo focal

Em uma etapa importante do desenvolvimento de um aplicativo, a avaliação por um grupo focal pode ser uma ferramenta extremamente útil para entender como os usuários estão interagindo com a interface e quais são os principais desafios enfrentados por eles. Nesse contexto, foi formulada uma avaliação do protótipo do aplicativo para um grupo focal composto por 4 pessoas, sendo 3 geólogos e 1 usuário de recursos hídricos subterrâneos, com o objetivo de avaliar a eficácia, eficiência, engajamento, tolerância ao erro e facilidade de aprendizado.

A avaliação foi formulada para ser executada em duas partes: uma objetiva, com um questionário com gradação qualitativa com notas de 1 a 5 sobre a opinião dos usuários em cada um dos itens avaliados (Figuras 22 e 23), e outra não estruturada, onde os usuários poderão descrever observações e sugestões para melhorias na aplicação.

Para avaliar o aplicativo, foi proposta a atividade para os participantes realizarem no aplicativo de: "Acessar o Mapa, utilizar o gps, adquirir informações a respeito da hidrogeologia e medir a distância entre o seu ponto e o poço selecionado. Memorizar o código do poço e acessar banco de dados no Perfil de Poço.". Após esta etapa, o usuário poderia navegar livremente no aplicativo e testar as outras funcionalidades que desejasse. Antes do início dos testes, foi realizado uma apresentação do aplicativo pelo autor, demonstrando como este deveria ser utilizado.

Para avaliar a eficácia, foi avaliado a capacidade do usuário de completar objetivos com um algum grau de precisão. No quesito eficiência, foi analisado o número de etapas ou cliques necessários para alcançar os objetivos propostos no aplicativo. Foram feitas reflexões acerca da interface e sua capacidade de aumentar a velocidade de execução das tarefas por parte do usuário. O engajamento foi avaliado por meio da estética e elementos de design visual do aplicativo, incluindo layouts bem projetados, tipografia legível e facilidade de navegação. Foi observado o nível de interação dos usuários com o aplicativo e a possibilidade de aumentar esse engajamento. Quanto à tolerância ao erro, foram analisados os erros encontrados pelos usuários e como o aplicativo lidava com esses erros, oferecendo informações de forma suave e clara. Por fim, a facilidade de aprendizado foi avaliada por meio da observação do quanto os participantes conseguiram aprender facilmente a usar o produto.

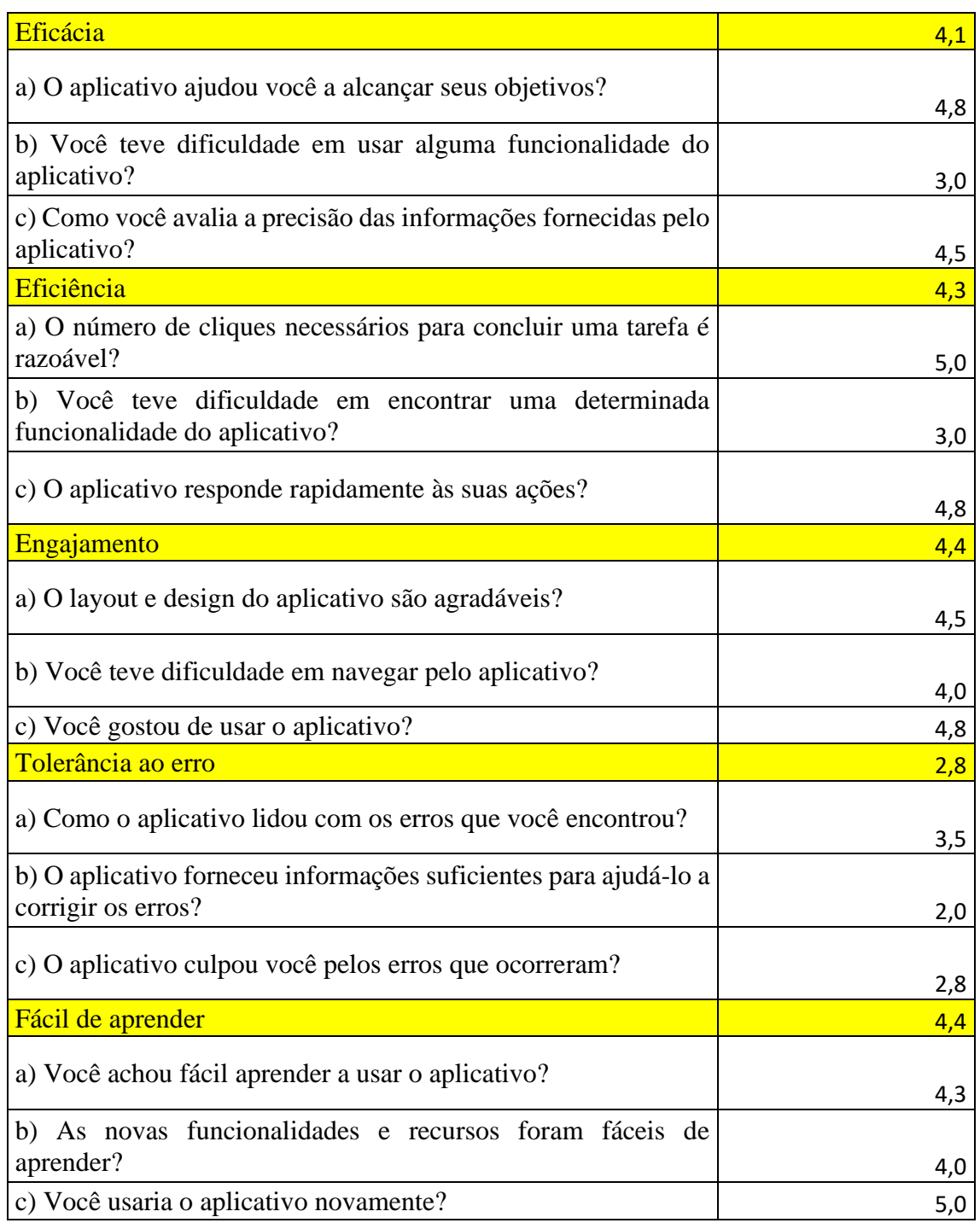

Figura 22 – Tabela com o resultado médio da avaliação objetiva do grupo focal.

Fonte – Próprio Autor.

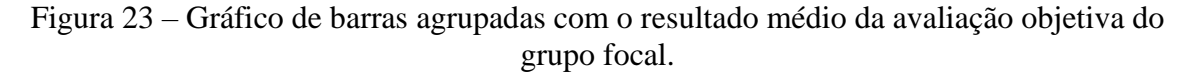

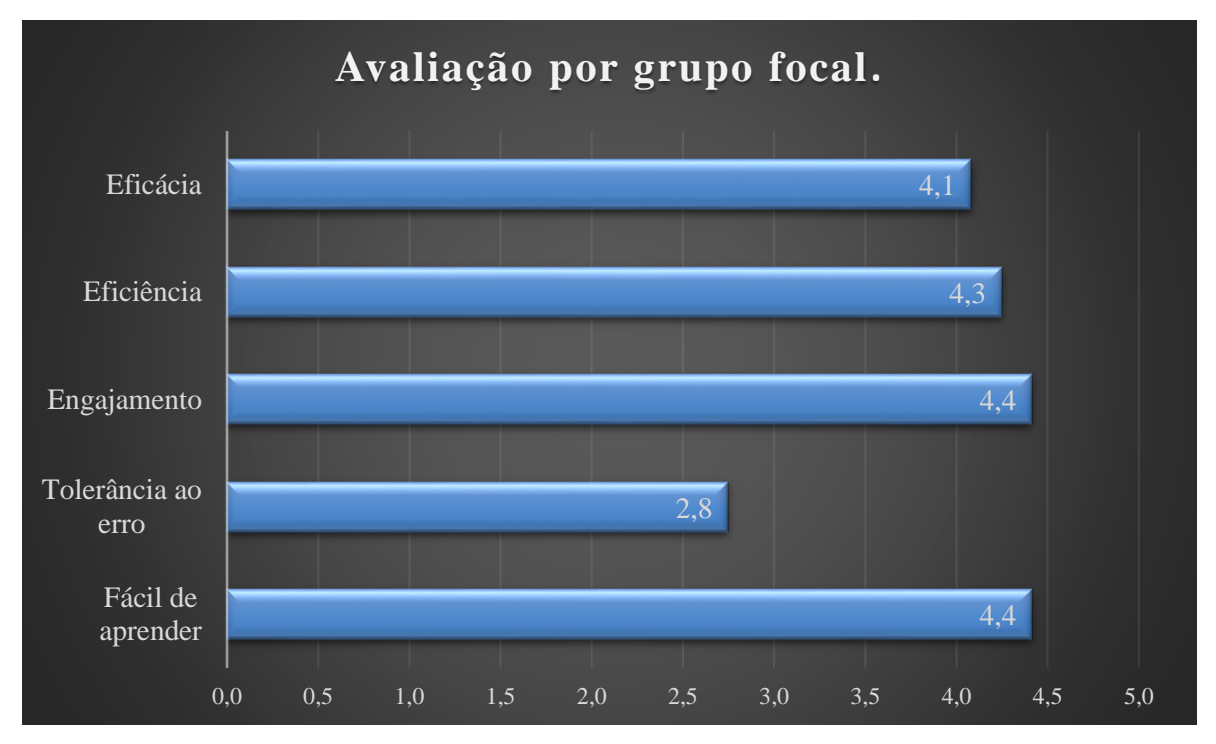

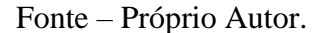

Na avaliação objetiva foi possível perceber que o aplicativo teve boa avaliação nos quesitos eficácia, eficiência, engajamento e fácil aprendizagem, mas que precisa melhorar as características no tocante a tolerância ao erro. Na avaliação não estruturada, de maneira geral os usuários do grupo amostral comentaram que o aplicativo foi fácil de usar e forneceu informações úteis de maneira eficiente sobre a hidrogeologia da área. Eles também acharam o layout e design agradáveis e gostaram de usar o aplicativo, além de terem achado facilidade em aprender a usar a maioria das ferramentas propostas. No entanto, tiveram dificuldade em encontrar determinadas funcionalidades do aplicativo e sugeriram melhorias nesse aspecto. Além disso, o grupo percebeu que o aplicativo ofereceu dificuldades no tocante a pequenos erros de cliques e uso de ferramentas, e sugeriu a inclusão de mais recursos e funcionalidades para tornar o aplicativo ainda mais eficaz e envolvente.

## **6. CONCLUSÕES E RECOMENDAÇÕES**

Os dados hidrogeológicos necessários na gestão de recursos hídricos no Brasil e na Bahia são de difícil acesso. Para o processo de pedidos de perfuração de poços e outorga de água subterrânea junto ao órgão gestor de recursos hídricos no estado da Bahia (INEMA) é necessário que o usuário tenha em mãos os dados geológicos, hidrogeológicos do aquífero local e de poços tubulares da região que se pretende executar a perfuração de poços para captação de água subterrânea.

Nesse trabalho foi desenvolvido um aplicativo móvel GPS integrado com a base de dados cartográficos, geológicos, hidrogeológicos e de poços tubulares do estado da Bahia e que possa subsidiar as locações de poços, os pedidos de autorização de perfuração e outorga de uso de água subterrânea junto ao órgão de gestor de recursos hídricos. O aplicativo foi denominado *HidroMapas*.

A metodologia para desenvolvimento do aplicativo foi constituída de três etapas principais: A primeira etapa consistiu na definição e construção do design e prototipagem do aplicativo. Nesta etapa foram elencadas as necessidades dos usuários e as jornadas que poderiam melhor servir ao propósito de fornecer dados hidrogeológicos e de poços tubulares, associados às funcionalidades de navegação GPS. Para isso foi utilizado o programa *Figma*, onde foi feito o design geral do aplicativo bem como toda a prototipagem, envolvendo as relações de experiencia dos usuários ao longo das telas do aplicativo.

Na segunda etapa, foi realizada a construção de um *Webmap* utilizando o *software* de geoprocessamento *QGIS*. Nessa etapa foram inseridos os dados de domínios hidrogeológicos e de poços tubulares contidos no shape de Geodiversidade do estado da Bahia. Esses shapes foram processados pelo plugin *qgis2web* para geração de um conjunto de arquivos com códigos que compõem o *Webmap*. Posteriormente, os arquivos com os códigos gerados pelo *qgis2web* foram hospedados no *GitHub* para gerar um domínio web, conferindo assim um endereço eletrônico para o *Webmap*.

A terceira e última etapa da metodologia consistiu na criação de um MVP *Minimum Viable Product* – ou Produto Mínimo Viável), aonde foram definidas as principais características a serem validadas. Para essa etapa foi escolhida a ferramenta *Thunkable*, que é um *software* de programação *no-code*. Com o *Thunkable* foi possível importar o design gerado no *Figma*, e conferir a este design os comandos necessários para programação do aplicativo por

meio de blocos lógicos. Por fim, o MVP foi gerado, onde pôde ser testado o *Webmap*, que forneceu os dados hidrogeológicos e de poços tubulares de maneira dinâmica e interativa, com ferramentas de medidas e geolocalização. Além disso, foi possível fornecer pela tela do aplicativo, acesso aos perfis construtivos dos poços fornecidos pelo *Webmap* diretamente do portal do SIAGAS.

Foi realizada uma etapa de avaliação por grupo focal com um grupo amostral, onde foi possível perceber que o aplicativo tem boa resposta para fornecer dados hidrogeológicos, possui boa eficácia, eficiência, engajamento e é de fácil aprendizagem, mas precisa melhorar no aspecto da tolerância ao erro.

Com o MVP foi possível validar o propósito de criação de um aplicativo GPS com base de dados hidrogeológicos e de poços tubulares do estado da Bahia. Entretanto, para ampliar e melhorar o funcionamento do aplicativo HidroMapas são necessários alguns ajustes no mesmo conforme as recomendações apresentadas a seguir:

- Realizar upgrade das ferramentas utilizadas. Como o projeto se utilizou apenas de versões gratuitas de *software*s e bancos de dados públicos se verificou ao longo do processo a necessidade de adaptações de algumas ferramentas utilizadas. Nesse caso destaca-se a necessidade de melhorar algumas funcionalidades como a criação de pontos no mapa por adição de coordenadas, adicionar fotos, adicionar base de dados vetorial e geração de relatório;

- Buscar meios para ampliar a velocidade de carregamento dos mapas no aplicativo;

- Ampliar a quantidade de colaboradores envolvidos no projeto (*stakeholders*), sendo interessante que sejam adicionados membros com maior conhecimento em tecnologia da informação;

# **7. REFERÊNCIAS**

ANDERSON, J. The environmental benefits of water recycling and reuse. **Water Science and Technology: Water Supply**, v. 3, n. 4, p. 1-10, 2003.

AVENZA SYSTEM INC, Avenza Maps, 5.0.2, Salvador, 2023, Aplicativo de mapeamento e navegação GPS. Disponível em: https://www.avenza.com/avenza-maps/ Acesso em: 9 mai. 2023

BAHIA. Lei nº 11.612 de 08 de outubro de 2009. Dispõe sobre a Política Estadual de Recursos Hídricos, o Sistema Estadual de Gerenciamento de Recursos Hídricos, e dá outras providências. **Diário Oficial do Estado**, 2009.

BAHIA. Lei nº 12.212 de 04 de maio de 2011. Modifica a estrutura organizacional e de cargos em comissão da Administração Pública do Poder Executivo Estadual, e dá outras providências. Disponível em: < http://www.legislabahia.ba.gov.br/documentos/lei-no-12212-de-04-de-maiode2011> Acesso em: 10 de fevereiro de 2021.

BALLARIN, P. Hidroview, Salvador, 2023. Aplicativo de monitoramento de poços tubulares Disponível em: https://www.ghidro.com.br/hidroview/. Acesso em: 9 mai. 2023.

BRASIL (1994), Lei nº 8.970 de 28 de Dezembro de 1994: Transforma a Companhia de Pesquisa de Recursos Minerais (CPRM) em empresa pública e dá outras providências. Brasília  $-DF.$ 

BRASIL, Leis. Lei nº 9.433, de 08 de Janeiro de 1997. **Institui a Política Nacional de Recursos Hídricos, cria o Sistema Nacional de Gerenciamento de Recursos Hídricos.**  Secretaria de Recursos Hídricos. Brasil, Brasília, 8 jan. 1997.

BRASIL, Serviço Geológico- Companhia de Pesquisas de Recursos Minerais/CPRM. **Sistema de Informações de Águas Subterrâneas/SIAGAS**. Disponível em: http://www.cprm.gov.br. Acesso em dezembro 2022.

BRASIL, Serviço Geológico- Companhia de Pesquisas de Recursos Minerais/CPRM, GeoSGB, Portal de sistema de dados do Serviço Geológico do Brasil. Salvador, 2023 Disponível em: https://geosgb.sgb.gov.br/. Acesso em: 9 mai. 2023

BRASIL. Constituição (1988). **Constituição da República Federativa do Brasil**. Brasília, DF: Senado Federal: Centro Gráfico, 1988.

CARVALHO, L. M., RAMOS, M. A. B. **Geodiversidade do Estado da Bahia**, Salvador: CPRM, 184 p., 30. 2010.

CNRH – Conselho Nacional de Recursos Hídricos. Moção nº. 38, de 07 de dezembro de 2006(a). **Diário Oficial da República Federativa do Brasil**. Brasília, DF, 08 mai. 2007.

CNRH – Conselho Nacional de Recursos Hídricos. Moção nº. 39, de 07 de dezembro de 2006(b). **Diário Oficial da República Federativa do Brasil.** Brasília, DF, 08 mai. 2007.

CONERH (Bahia) - CONSELHO ESTADUAL DE RECURSOS HÍDRICOS –. Resolução Nº 96 de 12 de março de 2014 - Estabelece diretrizes e critérios gerais para a outorga do direito de uso dos recursos hídricos de domínio do Estado da Bahia, e dá outras providências. Salvador, 12 de março de 2014, **Diário Oficial do Estado da Bahia**, Ano XCVIII - Nº 21.375.

DE PAULO, R. G. F., & DA SILVA, G. O. M. **Critérios legais e técnicos para análise dos pleitos de outorga de direito de uso de recursos hídricos no estado da Bahia.** In: I SIMPÓSIO DA BACIA HIDROGRÁFICA DO RIO SÃO FRANCISCO. Juazeiro (BA). 2016.

DONG, Yanhui; LI, Guomin. Mobile application for hydrogeologic field investigations. **Environmental modelling & software**, v. 53, p. 62-64, 2014. https://doi.org/10.1016/j.envsoft.2013.11.006. 2014.

FEITOSA, F. A. C.; MANOEL FILHO, J. **Hidrogeologia: conceitos e aplicações.** 3. ed., rev. e ampl. Rio de Janeiro: CPRM; LABHIH, 812 p. 2008.

GONZALEZ, R. «Figma Wants Designers to Collaborate Google-Docs Style». WIRED. WIRED. (2017) Disponível em <https:// https://www.wired.com/story/figma-updates/ > Acesso em dezembro de 2022.

HIDROPOÇOS. Hidropoços, Salvador, 2023. Aplicativo de monitoramento de poços tubulares. Disponível em: https://hidropocos.com.br/sistema-monitoramento-remoto-pocos.php. Acesso em: 9 mai. 2023.

INEMA - Instituto de Meio Ambiente e Recursos Hídricos. **Formulário de Caracterização do empreendimento, FCE Perfuração do Poço.** Disponível em http://www.inema.ba.gov.br/atende/formularios/outorga/. Acesso em maio de 2023.

INGA – Instituto de Gestão das Águas. Instrução Normativa Nº 15/2010 - Dispõe sobre a emissão de outorga de direito de uso dos recursos hídricos de domínio do Estado da Bahia, assim como a sua renovação, ampliação, alteração, transferência, revisão, suspensão e extinção, e dá outras providências.

LAMARCK, J. B. **Hydrogéologie.** Paris. Musée d'Historie Naturelle (Jardin des Plants), 268 p. 1802.

LEE, S.; SUH, J.; CHOI, Y. Review of smartphone applications for geoscience: current status, limitations, and future perspectives. **Earth Science Informatics**, v. 11, p. 463-486, 2018.

LUCAS, J. **Hydrogeology: one of the developments of modern practical geology.** Institution of Surveyors, vol. 9, p 153-184. 1877.

NASCIMENTO, F. M. F. CARVALHO, J. E. PEIXINHO, F. C. **Sistema de Informações de Águas Subterrâneas - SIAGAS: Histórico, Desafios e Perspectivas**, 2008.

PASE HIDROMETRIA , Hidromobile, Salvador, 2023. Aplicativo de monitoramento de poços tubulares. Disponível em: https://www2.pasehidro.com.br/. Acesso em: 9 mai. 2023

PSYBERIA, All-In-One Offline Maps,3.12, Salvador, 2023. Aplicativo de mapeamento e navegação GPS. Disponível em https://www.offline-maps.net/. Acesso em: 9 mai. 2023.

SANTANA L. R., Minagro , Salvador, 2023. Portal de dados de poços tubulares e mineração Disponível em: https://www.minagro.com.br/ Acesso em: 9 maio 2023.

SUN, F.; WENG, Y.; GRIGSBY, J. D. Smartphones for geological data collection-an android phone application. In: **AGU Fall Meeting Abstracts**. p. IN53B-1175. 2010.

VILLAIN, M. **Figma: o que é a ferramenta, Design e uso.** Disponível em <https:// https://www.alura.com.br/artigos/figma>. Acesso em Dezembro 2022.

WANG, Y.; ZHANG, W.; ENGEL, B. A.; PENG, H.; THELLER, L.; SHI, Y.; HU, S. A fast mobile early warning system for water quality emergency risk in ungauged river basins. **Environmental Modelling & Software**, v. 73, p. 76-89, 2015.

WENG, Yi-Hua; SUN, Fu-Shing; GRIGSBY, Jeffry D. GeoTools: An android phone application in geology. **Computers & Geosciences**, v. 44, p. 24-30, 2012.

# **8. APÊNDICE**

O produto resultante do presente trabalho, é o MVP do aplicativo de navegação GPS, denominado HidroMapas. Este aplicativo conta com base de dados de shapes de hidrogeologia, de poços tubulares e de municípios do estado da Bahia. Devido à necessidade de otimização da velocidade de carregamento dos mapas para testes, foi realizado a restrição dos dados ao município de Salvador. As telas que compõem o aplicativo serão descritas abaixo:

## 8.1 Capa

Na capa é mostrado o nome do aplicativo, uma imagem do mestrado ProfÁgua, e uma breve descrição do aplicativo. Nesta tela temos o botão "iniciar" onde o usuário, ao clicar, será direcionado para a próxima tela.

Figura 24 – Capa do aplicativo HidroMapas.

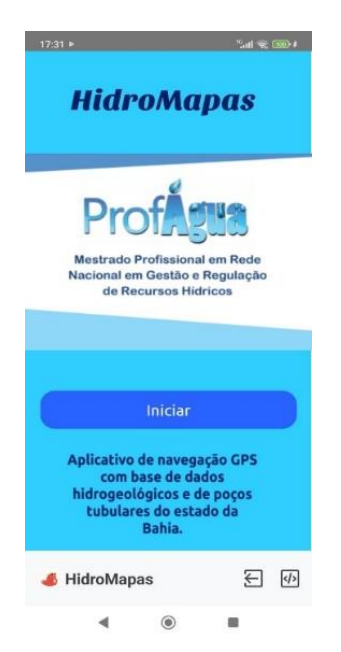

# 8.2 Acesso

Na tela de acesso o usuário poderá entrar com seus dados cadastrais e clicar no botão "Entrar", ou poderá clicar em "Registrar", onde será direcionado para uma tela de registro.

Figura 25 – Tela de Acesso.

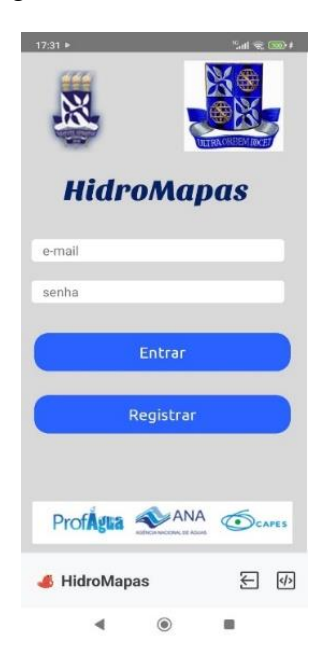

# 8.3 Registro

Na tela de "Registro", o usuário irá colocar seus dados pessoais, como nome, e-mail e profissão, e irá definir uma senha que deverá ser confirmada logo abaixo. Após este procedimento, o usuário irá clicar em "Registrar", e será direcionado novamente à tela anterior de Acesso, para colocar o e-mail cadastrado e a senha.

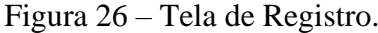

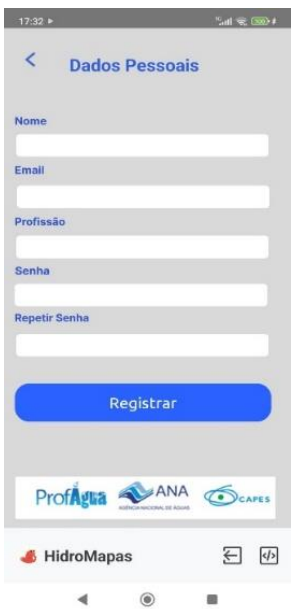

Após adicionar o e-mail e a senha, o usuário será direcionado para a tela de Menu, onde será exibido as principais funcionalidades do aplicativo, tais quais "Mapa", "Perfil de Poço" e "Configurações". Ainda há mais um botão com a opção "Sair", que irá direcionar o usuário novamente para a capa do aplicativo.

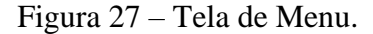

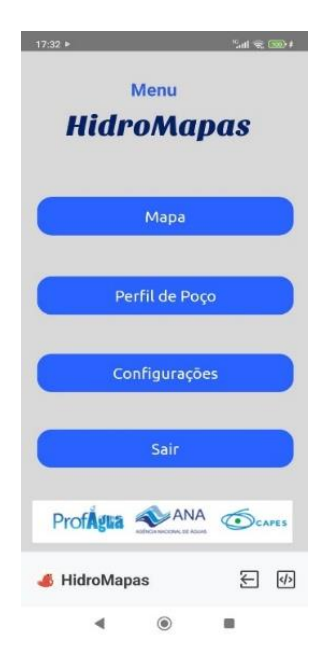

#### 8.5 Mapa

Ao clicar em "Mapa" no Menu, o usuário será direcionado para o mapa. O mapa é o *Webmap* contendo dados da hidrogeologia e dos poços tubulares do estado. Nele é possível que o usuário interaja com os dados, clicando nos *shapes* e tendo acesso instantâneo às informações, podendo medir as distâncias entre determinados pontos no mapa, além de poder adicionar a sua própria localização por meio do GPS do seu *smarthphone*.

Figura 28 – Tela de Mapa.

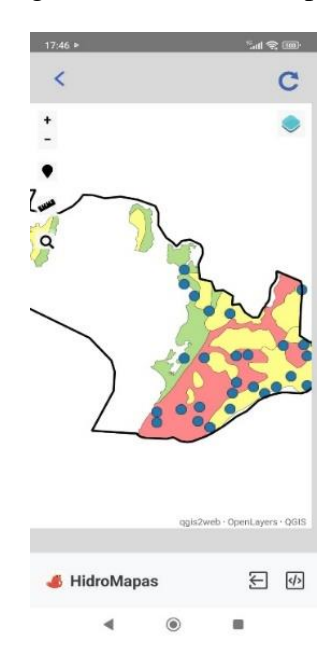

8.6 Perfil de poço

No Menu, ao clicar em "Perfil de Poço", o usuário será direcionado para uma tela onde é possível adicionar o código do poço obtido no "Mapa", e visualizar os dados construtivos do poço diretamente do portal do SIAGAS, na tela do aplicativo. Esta etapa permite ao usuário obter informações de maneira instantânea a respeito dos poços tubulares cadastrados no "Mapa" do aplicativo.

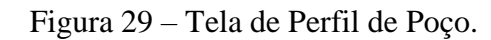

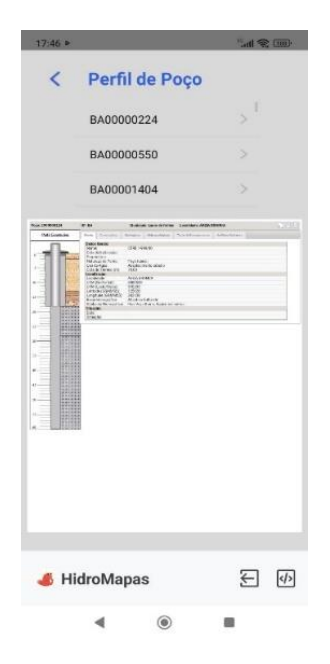

# 8.7 Configurações

Por fim, na tela de Menu ainda é possível clicar no botão de "Configurações", onde o usuário será direcionado para uma tela onde poderá alterar as configurações do "Mapa", tal qual as unidades de medida de distância e o Datum das Coordenadas. Esta tela ainda carece de mais desenvolvimento da programação dos códigos para funcionar plenamente.

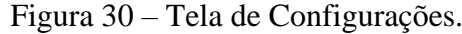

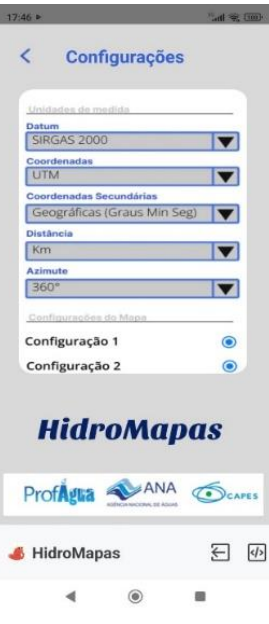

#### 8.8 Considerações finais

O aplicativo HidroMapas foi criado sem suporte financeiro. Devido a este motivo, não foi possível publicar o mesmo na *Playstore* ou *Applestore*. Mas é possível executar o aplicativo por meio do *software Thunkable*, tanto na página oficial do referido *software*, quando na versão mobile que pode ser baixada gratuitamente nas plataformas de aplicativos. Juntamente à esta dissertação, foi entregue à coordenação do ProfÁgua – Polo UFBA, os documentos digitais .fig correspondente ao desenvolvimento do design, e o .apk correspondente à programação do aplicativo HidroMapas.